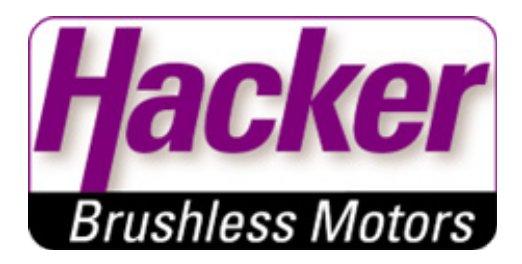

# Betriebsanleitung

# Brushless DC Controller HST-120

Hacker Motor GmbH Schinderstraßl 32 84030 Ergolding

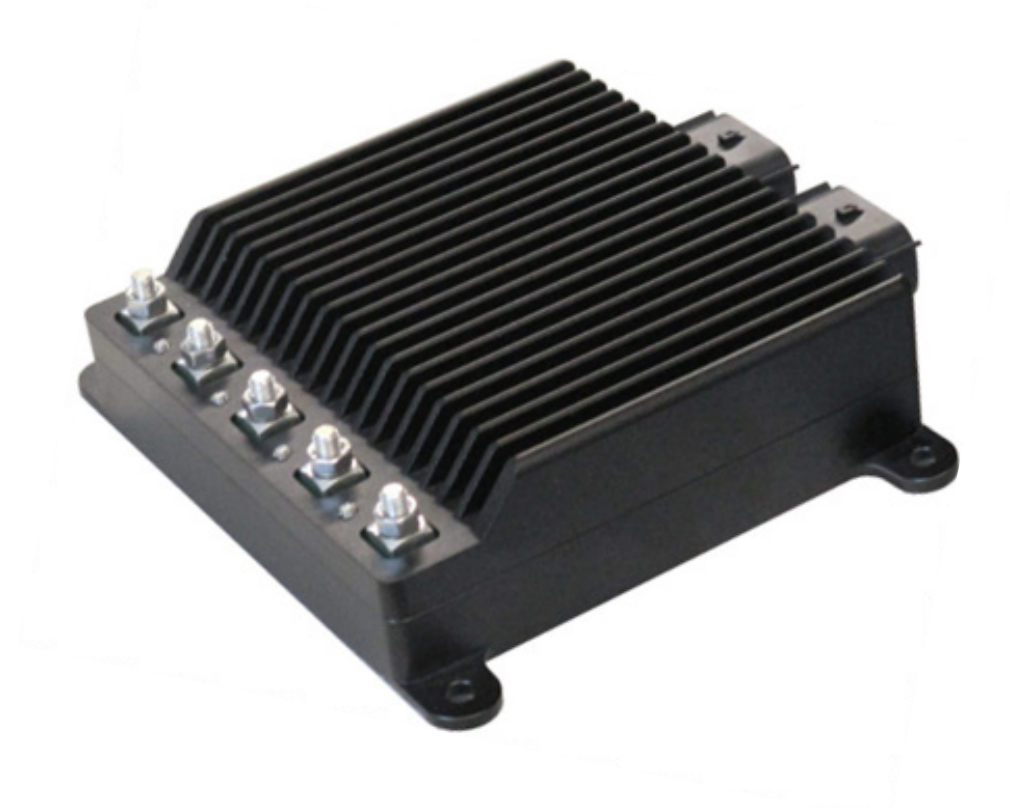

Hacker Motor GmbH Schinderstraßl 32 D-84030 Ergolding

Telefon: +49 871-953628-35 Fax: +49 871-953628-29 E-Mail: his@hacker-motor.com Web: www.hacker-industrial-solutions.com Rev1.3

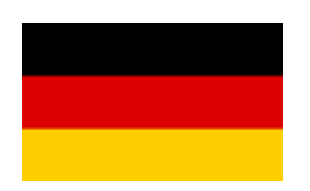

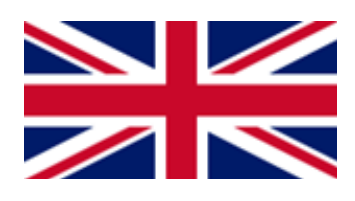

# **Sprache der Betriebsanleitung**

*Language of operating manual*

Für die Inbetriebnahme des in dieser Anleitung beschriebenen Produktes ist es zwingend erforderlich, diese Betriebsanleitung sorgfältig zu lesen. Sollten sie die Anleitung in einer anderen Sprache als der ihnen vorliegenden benötigen, setzen sie sich bitte mit uns in Verbindung.

*To commission the product described in these instructions, it is imperative to read this manual carefully. If you need the manual in a different language than the one available to you, please contact us. English instructions start on page 25.*

Hacker Motor GmbH Schinderstraßl 32 D-84030 Ergolding Phone: +49-871-953628-35 Fax: +49-871-953628-29 Internet: www.hacker-industrial-solutions.com E-mail: his@hacker-motor.com

# **Inhaltsverzeichnis**

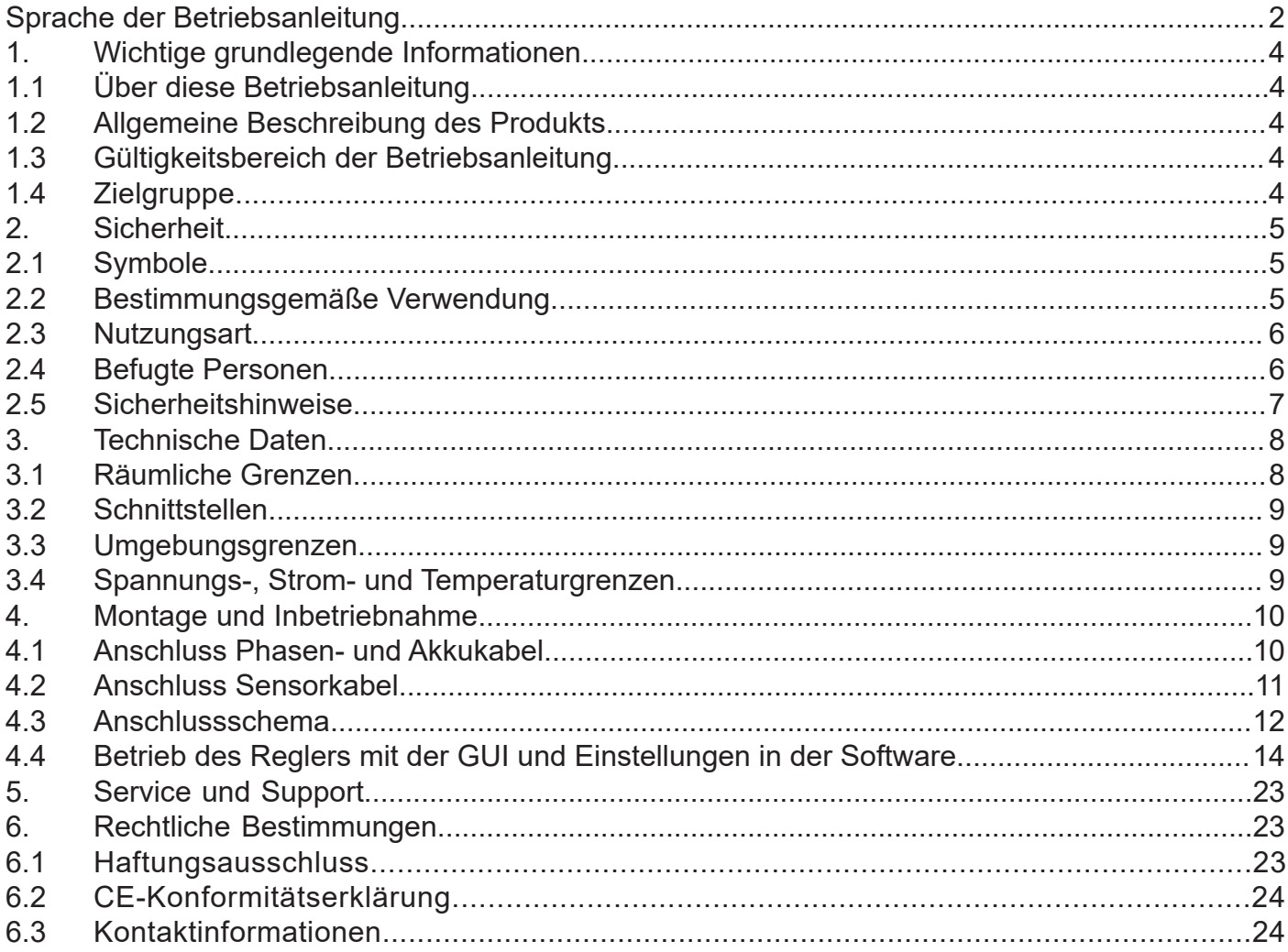

# **1. Wichtige grundlegende Informationen**

# **1.1 Über diese Betriebsanleitung**

Diese Betriebsanleitung enthält Informationen zum sicheren Betrieb dieses Produktes.

Lesen sie diese Betriebsanleitung und die enthaltenen Sicherheitshinweise aufmerksam vor der Inbetriebnahme des Reglers.

Diese Informationen sind für Personen bestimmt, die mit bzw. im Zusammenhang mit dem Produkt Aufgaben durchführen.

# **1.2 Allgemeine Beschreibung des Produkts**

Bei dem Produkt handelt es sich um einen High-End Drehzahlregler für bürstenlose DC Motoren. Trapezförmig (BLDC) oder feldorientierte Regelung (FOC) sind möglich.

Übersicht:

- Sensor / sensorlose / hybride Betriebsart
- Auto-Timing (Phasenverschiebung programmierbar)
- Vollständig geregelter Beschleunigungs- und Bremsstrom (Rekuperationsstromregelung)
- Eingangsspannung 9-58,8V / minimale Einschalt-Spannung: 27,5V
- 120A RMS (Phasenstrombegrenzung)
- 200A Spitze Überstromschutz VDS (Kurzschlussschutz)
- PWM-Steuerung
- **Stromregelung**
- RPM-Steuerung
- Generator-Betrieb
- entwickelt nach Automobilstandard (+85°C, IPC67)
- Verpolungsschutz
- integrierte Kondensatorvorladung (definierter Ladestrom, Ladegradientenüberwachung, Time Out)
- alle IO-PINs sind SCG, SCB, OL geschützt
- MOSFET-Temperaturmessung

# **1.3 Gültigkeitsbereich der Betriebsanleitung**

Diese Anleitung ist für folgendes Produkt gültig:

• Für alle Regler der HST-120-Serie

# **1.4 Zielgruppe**

Die in dieser Betriebsanleitung beschriebenen Tätigkeiten dürfen nur von Fachkräften durchgeführt werden. (Siehe Kapitel "Sicherheit")

# **Sicherheit**

# **2.1 Symbole**

Nachfolgend wird die in der Betriebsanleitung verwendete Symbolik erläutert:

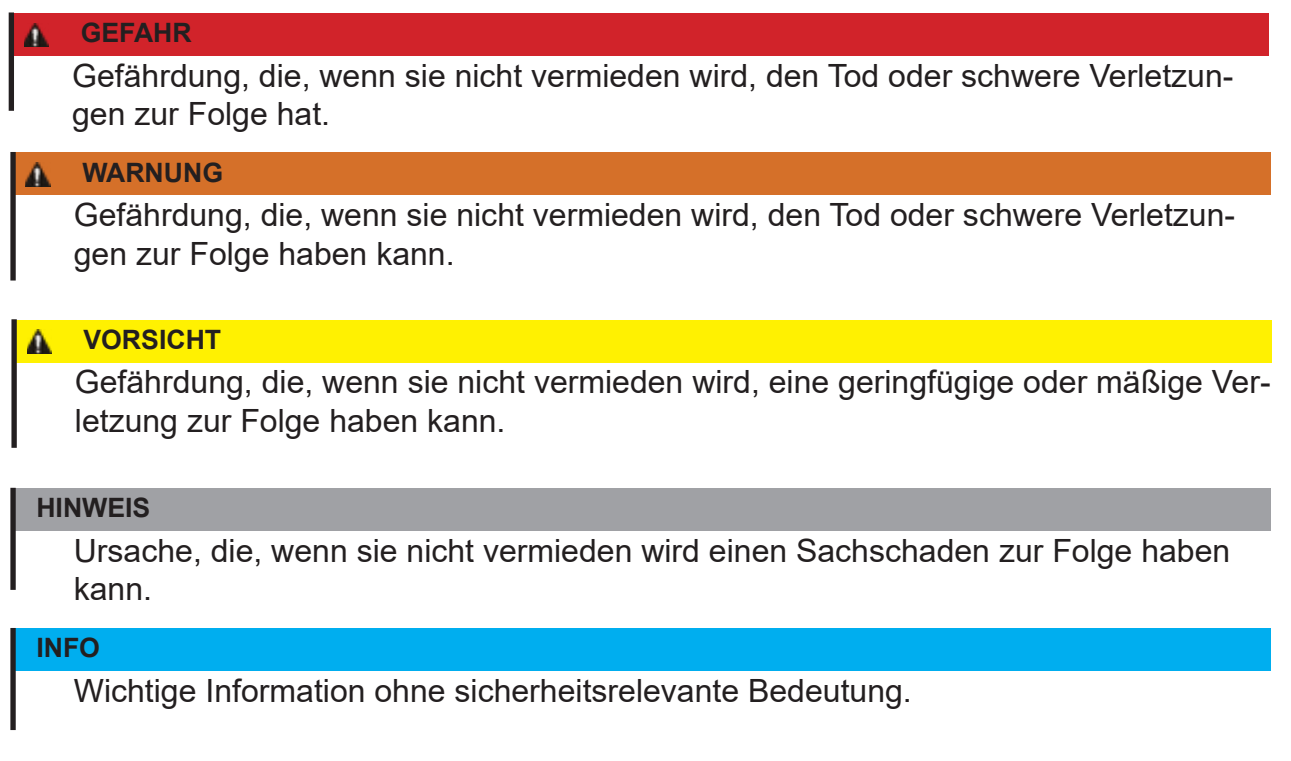

# **2.2 Bestimmungsgemäße Verwendung**

Das Produkt ist ausschließlich für folgende Verwendung bestimmt:

Der hier erfasste Brushless DC Controller ist bestimmungsgemäß als universell einsetzbarer Regler für bürstenlose Gleichstrommotoren mit und ohne Sensorik verwendbar.

Der Regler darf nicht in sicherheitsrelevanten Anwendungen eingesetzt werden, bei denen ein Ausfall eine Gefährdung von Personen zur Folge haben könnte.

Der Regler darf nur im eingebauten Zustand betrieben werden. Die Inbetriebnahme darf erst erfolgen, wenn die Einhaltung aller erforderlichen Schutzanforderungen der entsprechend anwendbaren Produktnormen und Richtlinien erfüllt sind.

Zur bestimmungsgemäßen Verwendung gehört auch die Einhaltung aller Vorgaben und Grenzen, die in der Betriebsanleitung erläutert werden.

## **Als nicht bestimmungsgemäße Verwendung im Sinne einer vorhersehbaren Fehlanwendung gilt**

Betrieb jenseits der vorgeschriebenen technischen Spezifikationen

# **2.3 Nutzungsart**

Das Produkt ist vorgesehen zur Nutzung:

- · im Freien : JA (mit entsprechenden Randbedingungen)
- in überdachten und geschlossenen Räumen: JA
- am/unter/im Wasser: JA (mit entsprechenden Randbedingungen)
- in explosionsgefährdeten Bereichen: NEIN
- unter Tage: NEIN
- In sicherheitsrelevanten Anwendungen: NEIN
- in der Lebensmittelindustrie: NEIN
- in medizinischen Bereichen: NEIN

# **2.4 Befugte Personen**

Folgende Personen sind im Umgang mit dem Produkt befugt:

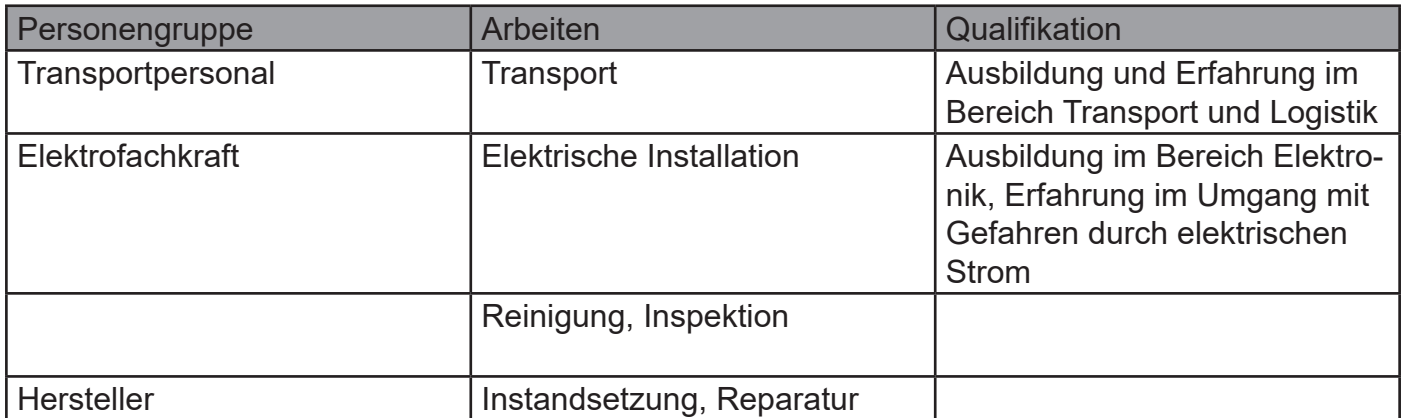

## **WARNUNG**

Der Bediener ist erst im Umgang mit dem Produkt befugt, wenn die Erst-Inbetriebnahme erfolgt ist und alle erforderlichen Schutzanforderungen der entsprechend anwendbaren Produktnormen und Richtlinien erfüllt sind.

# **2.5 Sicherheitshinweise**

Um Personen- und Sachschäden zu vermeiden ist es wichtig, die nachfolgenden Sicherheitshinweise aufmerksam zu lesen und zu jedem Zeitpunkt zu befolgen.

### **GEFAHR**

### **Stromschlag**

Durch direkten Anschluss an das Wechselstrom Versorgungsnetz.

Der Regler darf nur mit einer geeigneten Spannungsquelle betrieben werden. Keinesfalls darf der Regler mit dem 230 bzw. 400V AC Energieversorgungsnetz verbunden werden.

### **GEFAHR**

### **Unterbrechung der Stromversorgung**

Bei einer Unterbrechung der Stromversorgung muss sichergestellt werden, dass daraus keine gefährliche Situation entstehen kann. Der Regler darf nur verwendet werden, wenn durch eine Unterbrechung der Stromversorgung keine gefährliche Situation entstehen kann.

### **WARNUNG**

Sobald eine Spannungsquelle angeschlossen ist, besteht die Möglichkeit, dass der angeschlossene Motor anläuft (z.B. durch Fehlbedienung oder durch elektrischen Defekt). Deshalb ist von diesem Zeitpunkt an höchste Vorsicht geboten. Lassen Sie den Antrieb nie unbeaufsichtigt.

### **A VORSICHT**

### **Verbrennungen**

Durch heiße Oberflächen.

Auch wenn der Regler innerhalb seiner technischen Spezifikationen betrieben wird, kann sich dieser stark erwärmen.

### **HINWEIS**

### **EMV Störungen**

Störung von EMV-störempfindlichen umliegenden Bauteilen.

EMV-störungsempfindliche Bauteile sollten in möglichst großer Entfernung zum Regler und Motor verbaut werden. Ist dies aufgrund von bauraumtechnischen Gründen nicht möglich, so sind diese durch geeignete Maßnahmen abzuschirmen.

# **3. Technische Daten**

# **3.1 Räumliche Grenzen**

Erforderlicher Montageraum:

- · ca. 150x138x40mm.
- · Gesamtgewicht ca. 580g

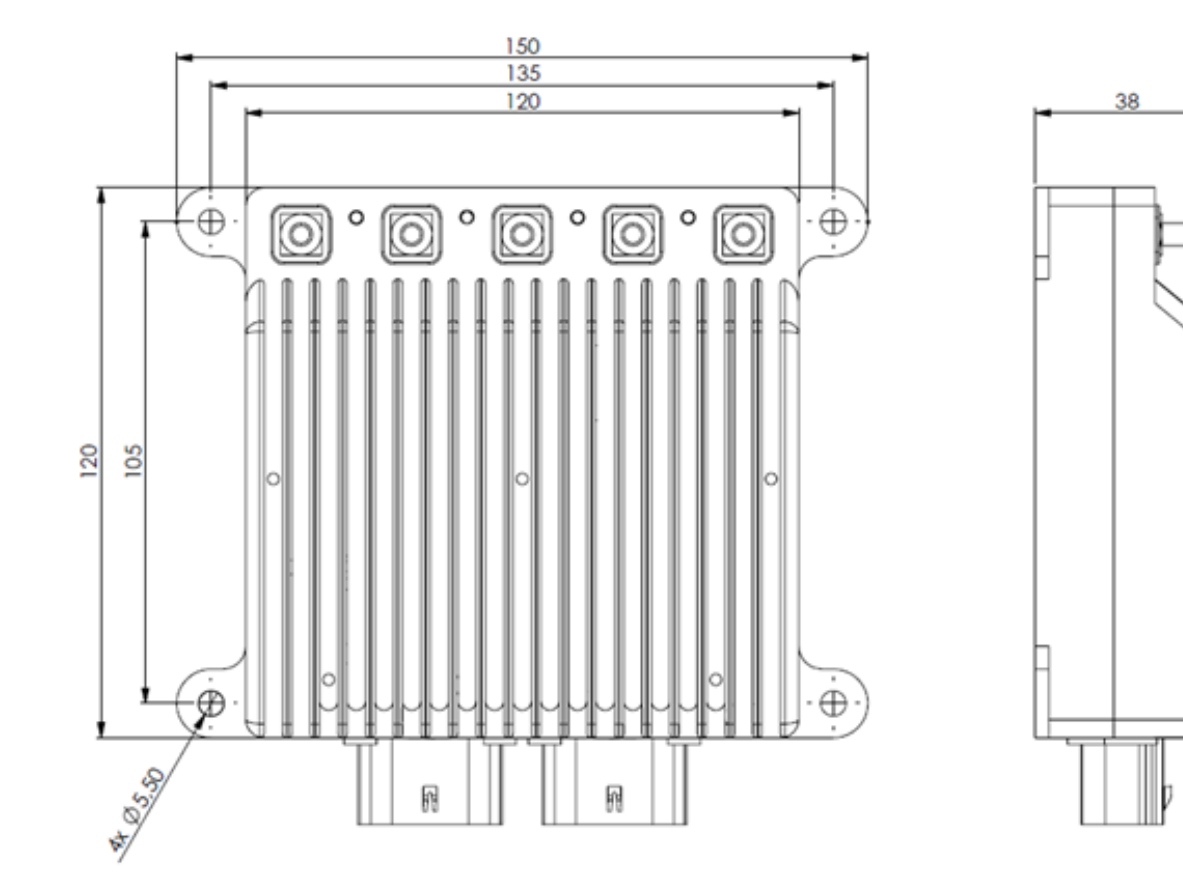

# **3.2 Schnittstellen**

# **Anschluss Phasenkabel und Spannungsversorgung**

Für den Anschluss der Phasenkabel und der Spannungsversorgung verfügt der Regler über Schraubterminals mit M5 Gewindebolzen.

## **Anschluss Sensorik**

Molex MX120G Sealed Connector, IP67, 12polig, geeignet für 0,35 bis 1,0mm2 Kabelquerschnitt.

- Freigabeeingang (KL15, Zündschlüssel)
- CAN-Bus
- PWM-Eingang (Servo-Steuerung)
- Analoger Eingang
- Not-Halt-Taster (Sicherheit)
- **Motortemperaturanzeige**

## **3.3 Umgebungsgrenzen**

- Temperaturbereich (°C): -20 bis +60°C
- max. Betriebshöhe (NHN.): 4000m
- Relative Luftfeuchtigkeit: < 90% (nicht kondensierend)

## **3.4 Spannungs-, Strom- und Temperaturgrenzen**

Der Regler ist für den Betrieb innerhalb der folgenden Grenzen vorgesehen:

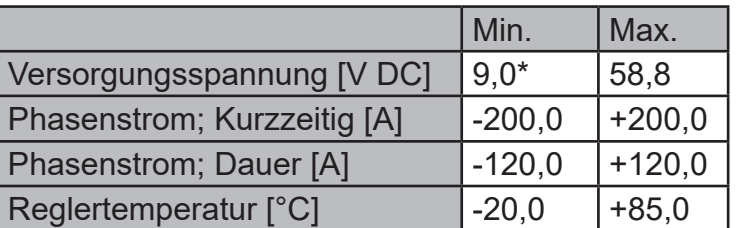

\*minimale Einschalt-Spannung: 27,5V

# **HINWEIS**

# **Überspannung**

Bitte beachten Sie, dass während eines Bremsvorgangs durch den Motor eine Spannung erzeugt und zurückgespeist wird.

Kann die erzeugte Energie nicht von der Spannungsquelle aufgenommen werden, erhöht sich die Spannungslage im System und kann im schlimmsten Fall eine Überspannung erzeugen die den Regler beschädigt oder zerstört.

Beachten sie darum unbedingt beim Betrieb an einem Netzteil eine ausreichend dimensionierte Kondensatorbatterie in die Versorgungsleitungen zu integrieren die die überschüssige Energie aufnehmen kann.

# **4. Montage und Inbetriebnahme**

# **4.1 Anschluss Phasen- und Akkukabel**

Für die Verkabelung zwischen Regler und Motor, sowie Regler und Akku ist selbst zu sorgen. Achten Sie auf die passenden Querschnitte zur Leistung.

Es ist vorgesehen die Phasen- und Akkukabel mit M5-Muttern (Anzugsdrehmoment 1,6Nm) zu befestigen.

Bringen Sie dazu passende Ring- oder Rohrkabelschuhe an den Kabeln an.

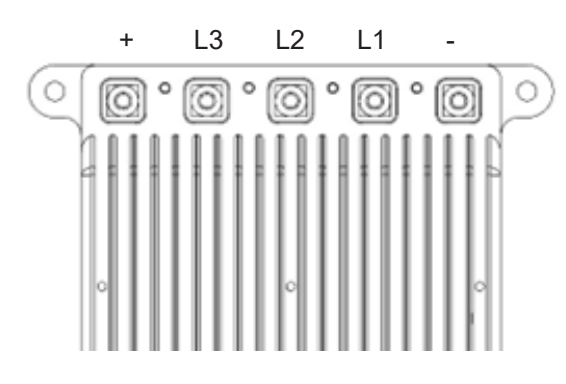

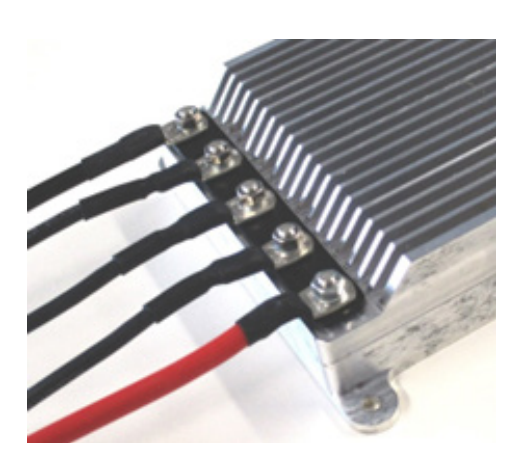

### **HINWEIS**

### **Unbeabsichtigtes Lösen**

Um ein unbeabsichtigtes Lösen der Verschraubung zu unterbinden, wählen sie eine geeignete Schraubensicherung (Federring, Sicherungsmutter,…)

### **HINWEIS**

## **Abstand zwischen Kabelschuhen**

Kontrollieren sie unbedingt, dass sich die Kabelschuhe untereinander nicht berühren.

### **INFO**

Die Kabel sollten möglichst kurzgehalten werden, insbesondere zwischen Regler und Motor.

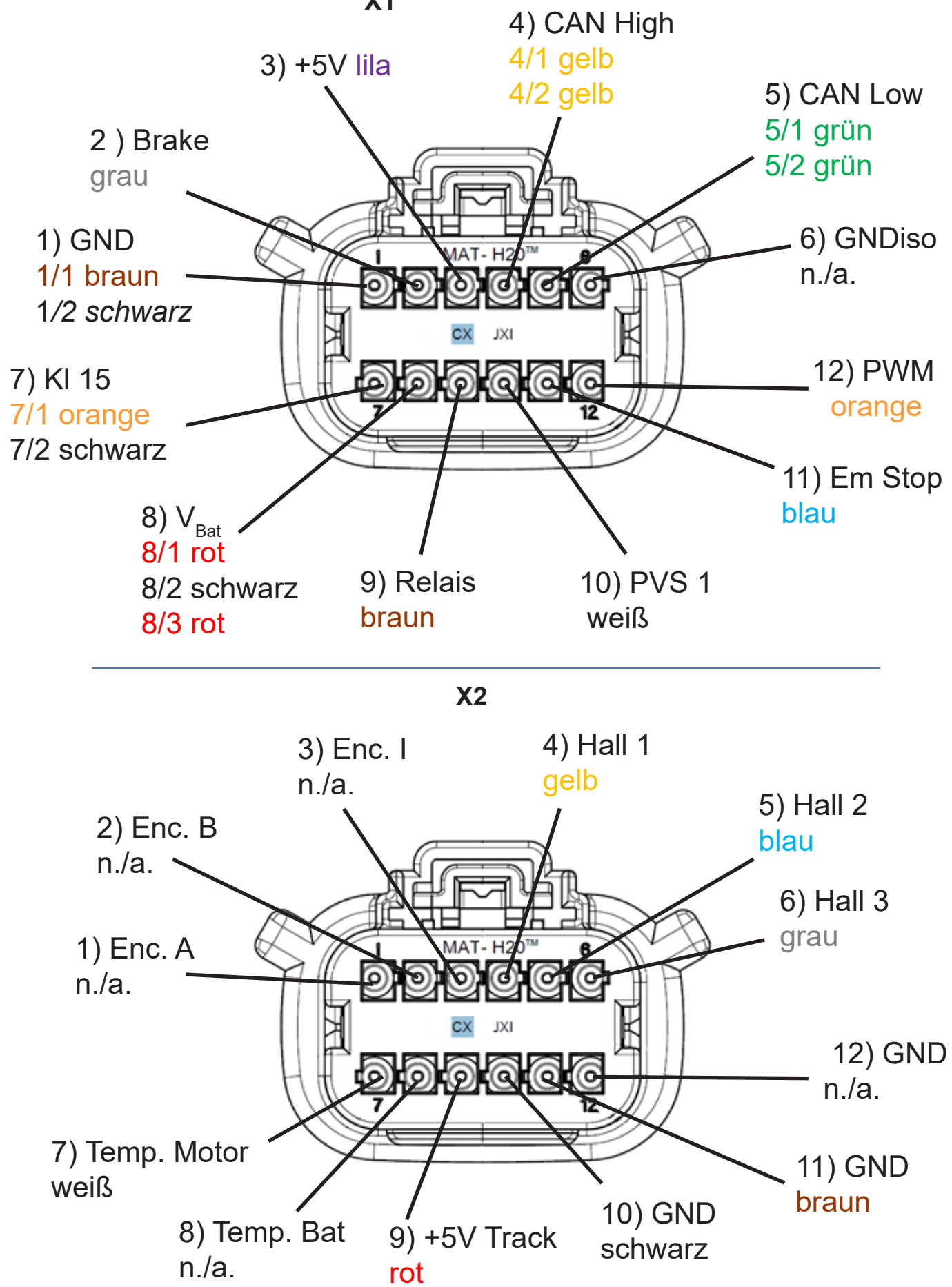

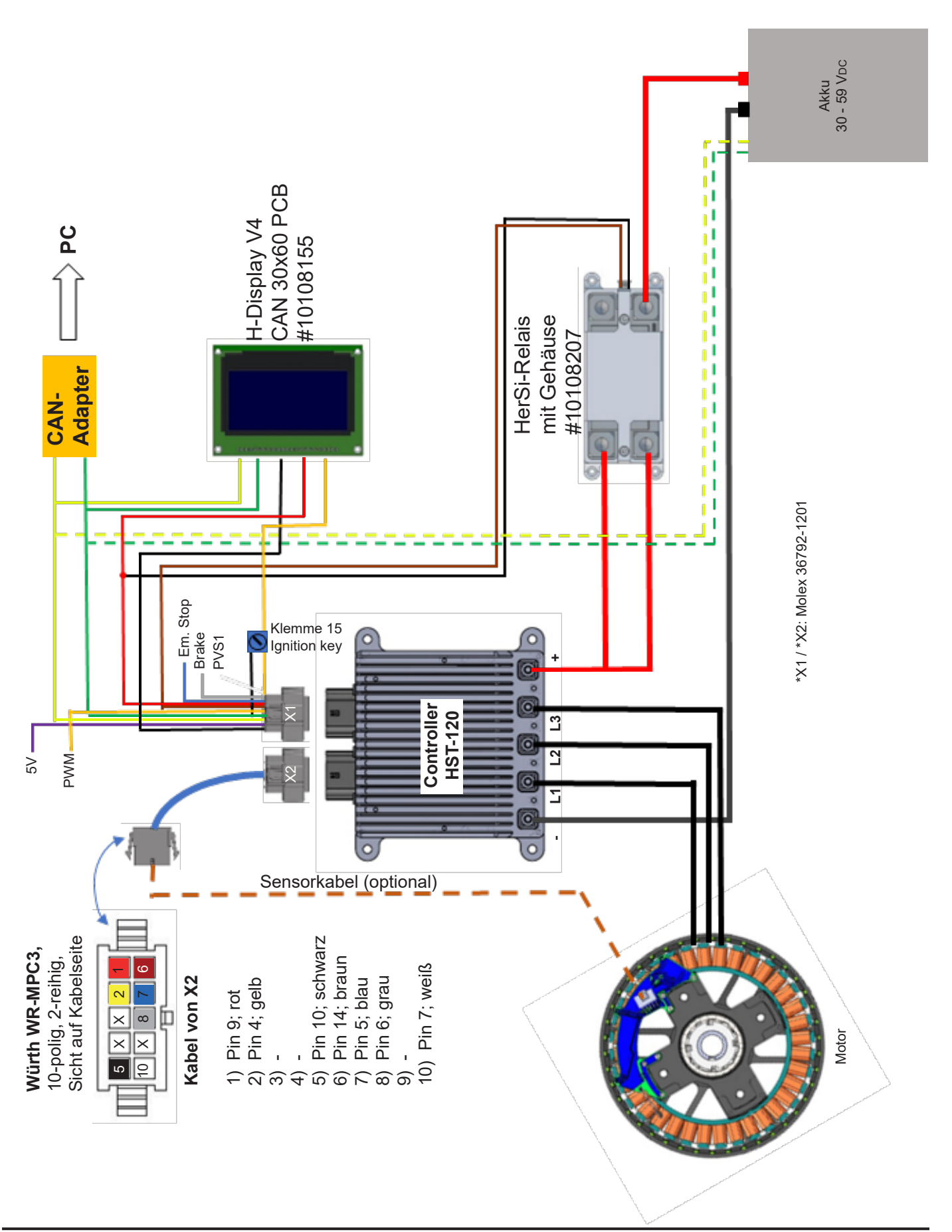

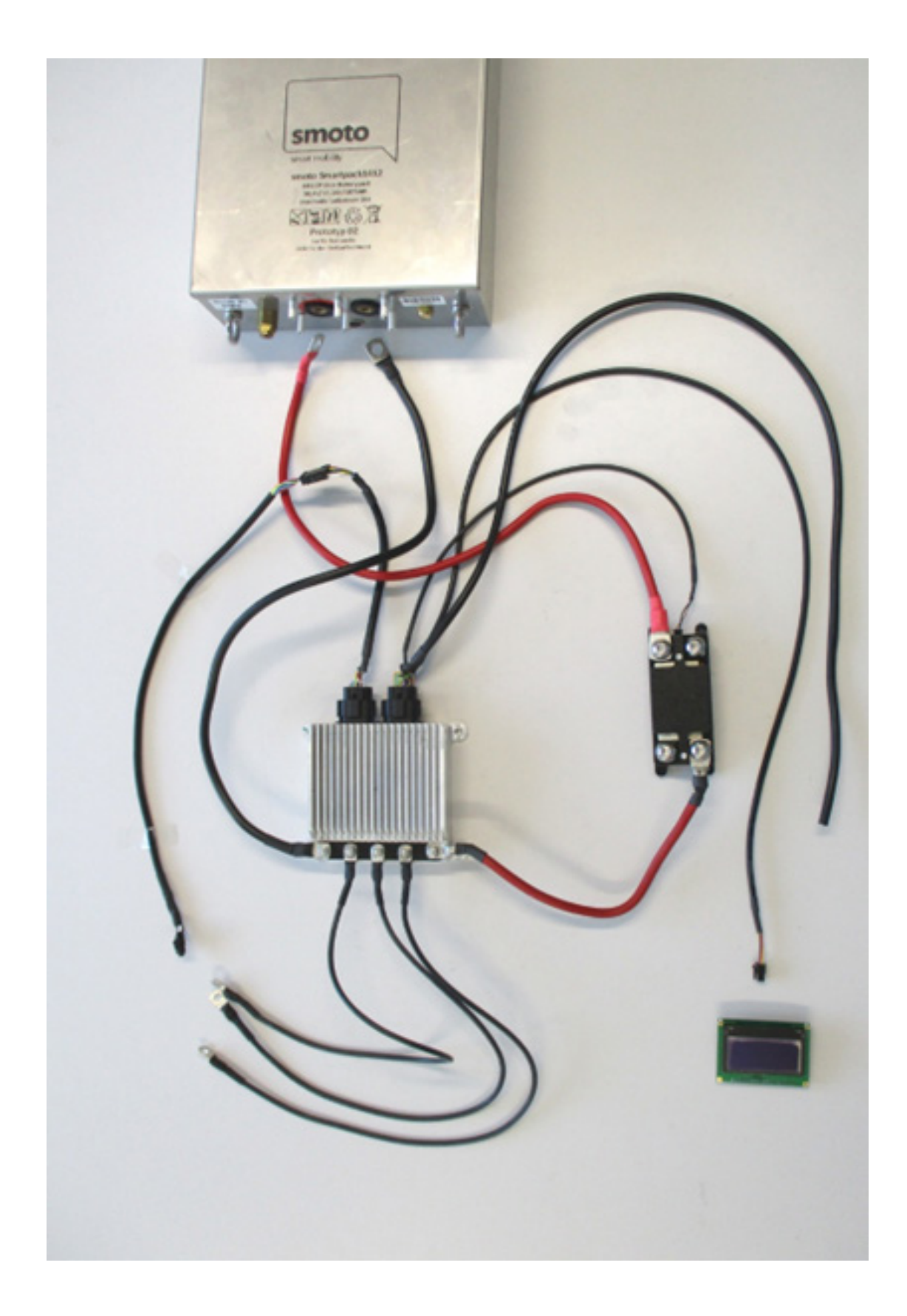

# **4.4 Betrieb des Reglers mit der GUI und Einstellungen in der Software**

Für die Inbetriebnahme des Controllers ist Folgendes notwendig:

- Ein Windows Rechner mit installierter GUI Das Installationspaket bekommen Sie von uns nach Aufforderung.
- Einen USB to CAN Adapter (Best. #10107621) (Treiber kann über *his@hacker-motor.com* angefragt werden)
- Der Controller muss wie oben gezeigt angeschlossen und mit Spannung versorgt sein.
- Der Motor sollte sich für den Test frei drehen können

Verbinden Sie die CAN-Bus-Leitungen des 12-poligen Steckers X1:

- Gelb / CAN High [Pin 10]
- Grün / CAN Low [Pin 9]

mit dem CAN-Adapter. Löten Sie dazu entsprechende Kontakte an (Im Beispiel: Ø2 mm Goldkontakte)

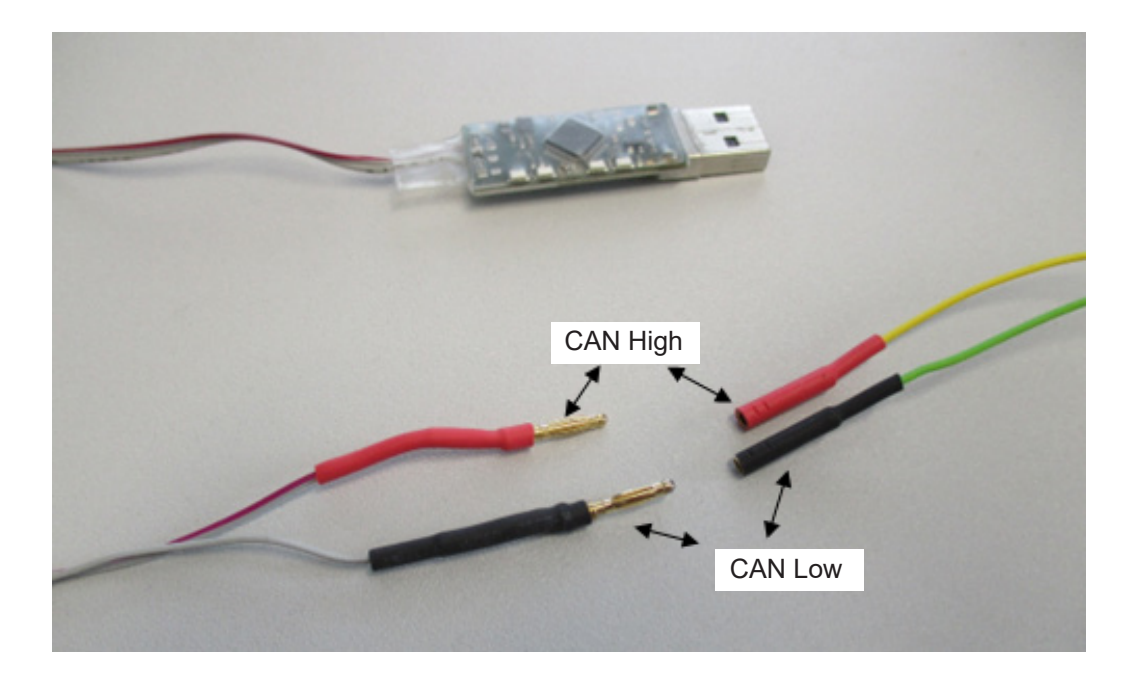

#### **HINWEIS**

Die nachfolgend dokumentierte Inbetriebnahme wird am Beispiel des HerSi-Can Adapters gezeigt. Für den Peak Adapter verläuft das Prozedere analog.

- Stecken Sie den HerSi-Can Adapter in einen freien USB Steckplatz und installieren Sie ggf. den Treiber (kann über *his@hacker-motor.com* angefragt werden). Wenn alles einwandfrei installiert ist, leuchtet eine grüne LED am Adapter
- Öffnen Sie nun die GUI (kann über *his@hacker-motor.com* angefragt werden), es sollte die nachfolgend gezeigte Bedienoberfläche zu sehen sein
- Stellen Sie nun eine Verbindung zum Controller her, indem Sie zunächst oben rechts den Adapter auswählen mit dem Sie die Verbindung herstellen wollen, hier HCan (HerSi-Can) und klicken Sie auf den "Connect"-Button. Nun sollte zusätzlich eine orange LED am Adapter leuchten.

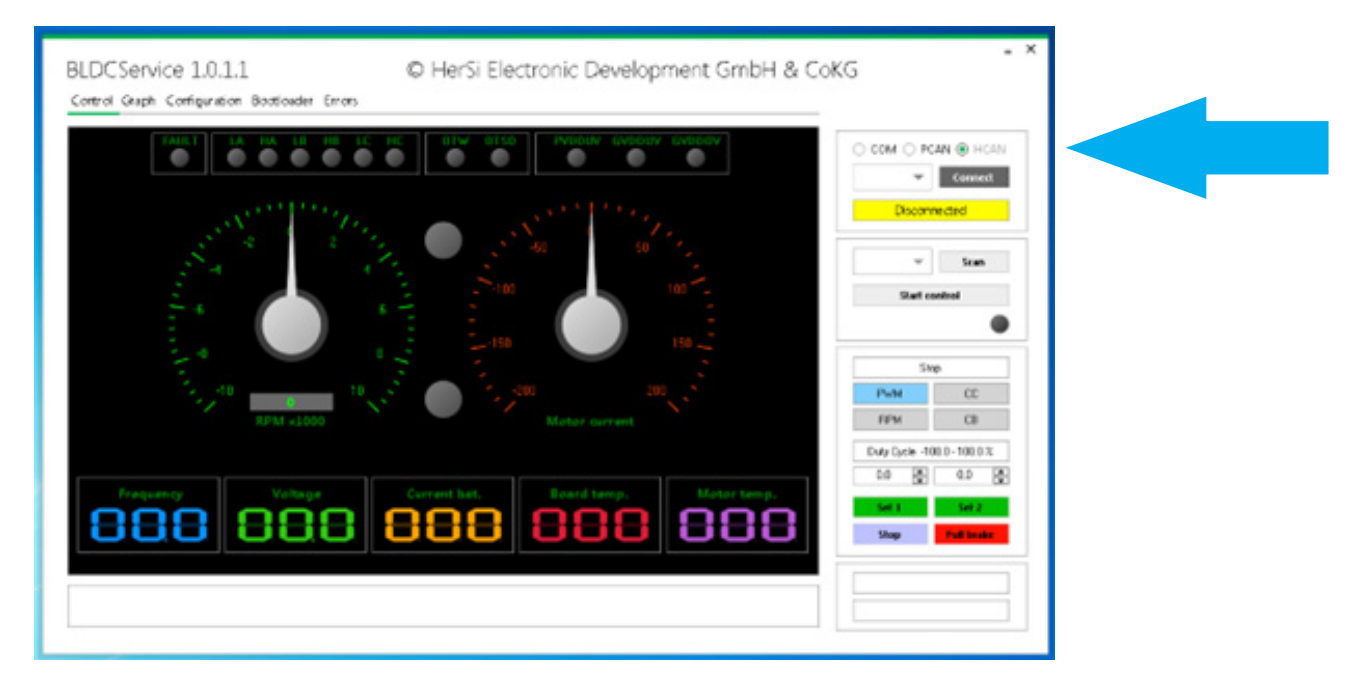

- Um die korrekte Verbindung mit dem Controller zu überprüfen drücken Sie nun auf "Scan". Die GUI sollte nun die Verbindung zum Controller mit "Found devices: 1" bestätigen sowie die ID anzeigen. Der grüne Punkt neben "Founde devices" sollte statisch leuchten.
- Der Controller ist nun Betriebsbereit

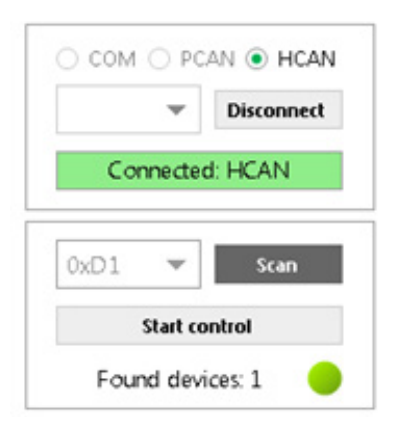

### **HINWEIS**

Wir empfehlen Ihnen dringend, die Antriebseinheit vor dem Einbau in die Applikation, auf einem separaten Prüfstand in Betrieb zu nehmen und auf korrekte Funktion zu überprüfen.

# **Montage und Inbetriebnahme**

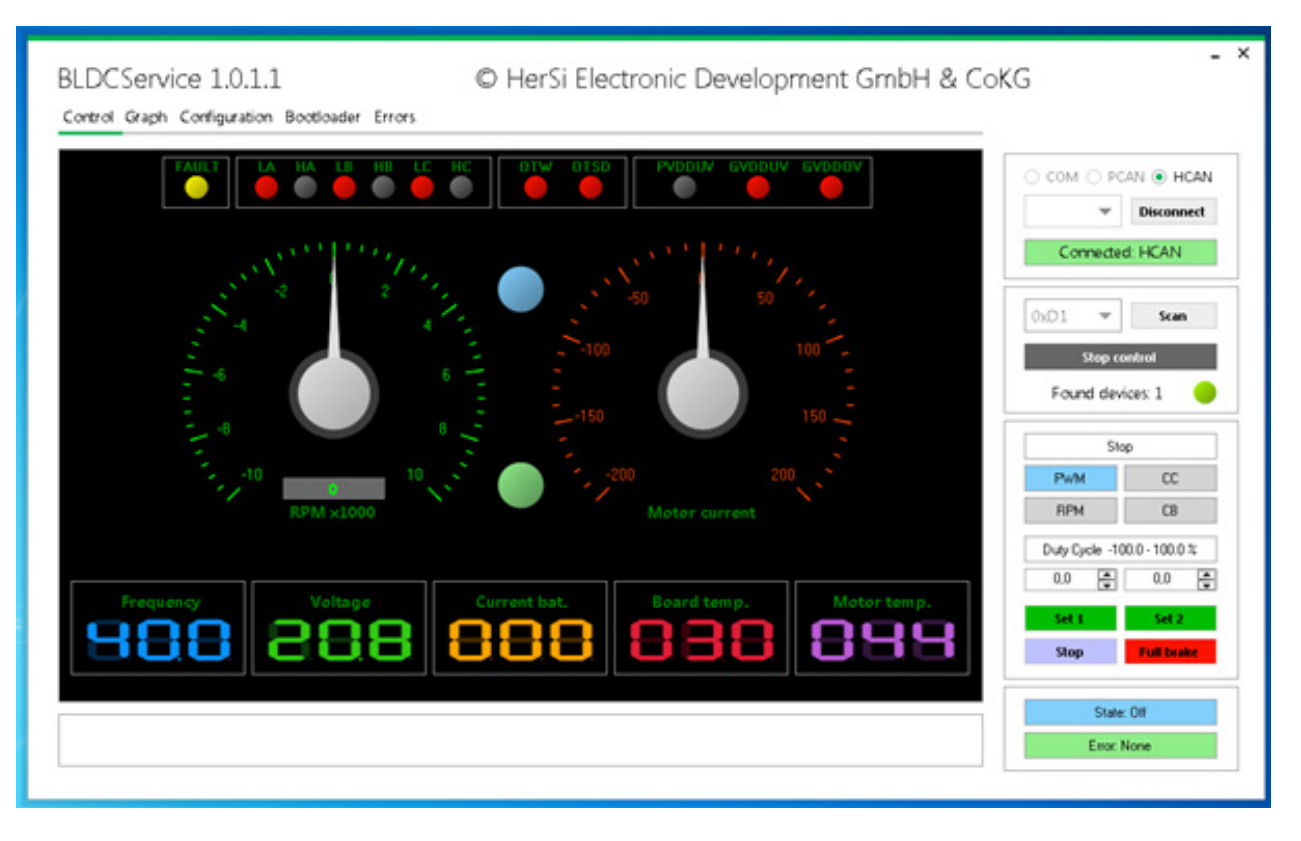

- Nachdem Sie den Controller erfolgreich angeschlossen und in Betrieb genommen haben, können Sie den Motor über die GUI ansteuern. Dazu drücken Sie zunächst den Start Control Button, es sollte sich dann oben gezeigtes Bild darstellen.
- Überprüfen Sie nun zunächst einmal die aktuelle Konfiguration des Systems. Dazu wechseln Sie zum Reiter "Configuration" / "Control" / "General" und drücken dort auf den Button "Read Config".
- Stellen Sie sicher, dass unter "Control application" der Punkt CAN1 markiert ist, wenn nicht, markieren Sie diesen und drücken Sie anschließend "Write config". Damit lässt sich das System nun komplett via CAN-Bus ansteuern.

Dann wechseln Sie vom Untermenü "Control" auf das Menü "Motor" und drücken ebenfalls "Read Config".

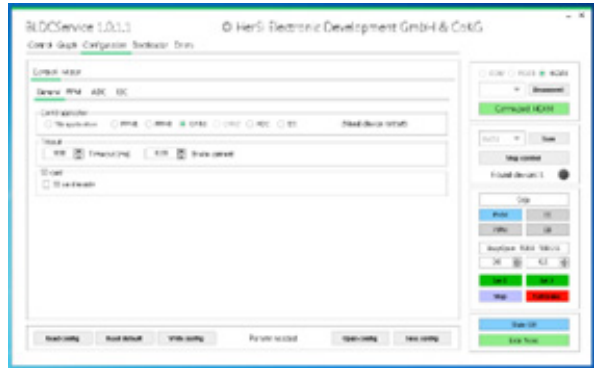

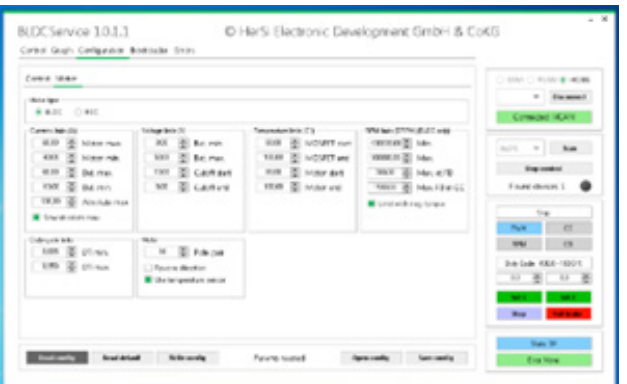

In aller Regel haben wir für Sie bereits eine Konfigurationsdatei eingespielt. Wenn nicht, können Sie diese über "Open Config" und anschließend "Write Config" in den Controller einspielen. Überprüfen Sie die eingespielten Daten im Anschluss mit dem Befehl "Read Config" auf Richtigkeit. Das System ist nun für den Betrieb bereit.

Wechseln Sie nun wieder zum Reiter "Control" um sich einen Überblick über die Motordaten zu verschaffen.

Sie haben nun die Möglichkeit den Motor entsprechend der unter Punkt 4 beschriebenen Modi anzutreiben. Dazu stehen Ihnen am rechten Rand der GUI eine Auswahl von Buttons zur Verfügung.

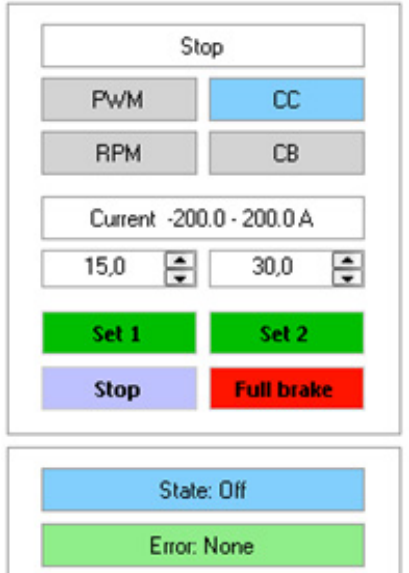

Im oberen Bereich stellen Sie den Modus ein: Wählbar sind PWM (spannungsgeregelt), RPM (drehzahlgeregelt), CC (stromgeregelt) und CB (Rekuperation). Der vorgewählte Modus wird blau angezeigt.

Entsprechend der Vorwahl, können Sie im Feld darunter den Wert eingeben, mit dem Sie den Motor betreiben wollen. Hier als Beispiel haben wir für Set 1 15A vorgewählt, für Set 2 30A. Durch Drücken der jeweiligen Set Taste wird der Motor betrieben. Beenden können Sie Ihren Test durch drücken der Taste "Stop", der Motor rollt aus. "Full brake" erzeugt eine sofortige Bremsung des Motors bis zum Stillstand.

In den Feldern darunter sehen Sie den aktuellen Status des Systems und etwaige Fehlermeldungen.

Im Bild unten sehen Sie beispielhaft dargestellt, wie in der GUI der Betrieb dargestellt wird. Sie können demnach alle wichtigen Parameter wie Drehzahl, Strom, Spannung, Temperaturen etc. live mitverfolgen.

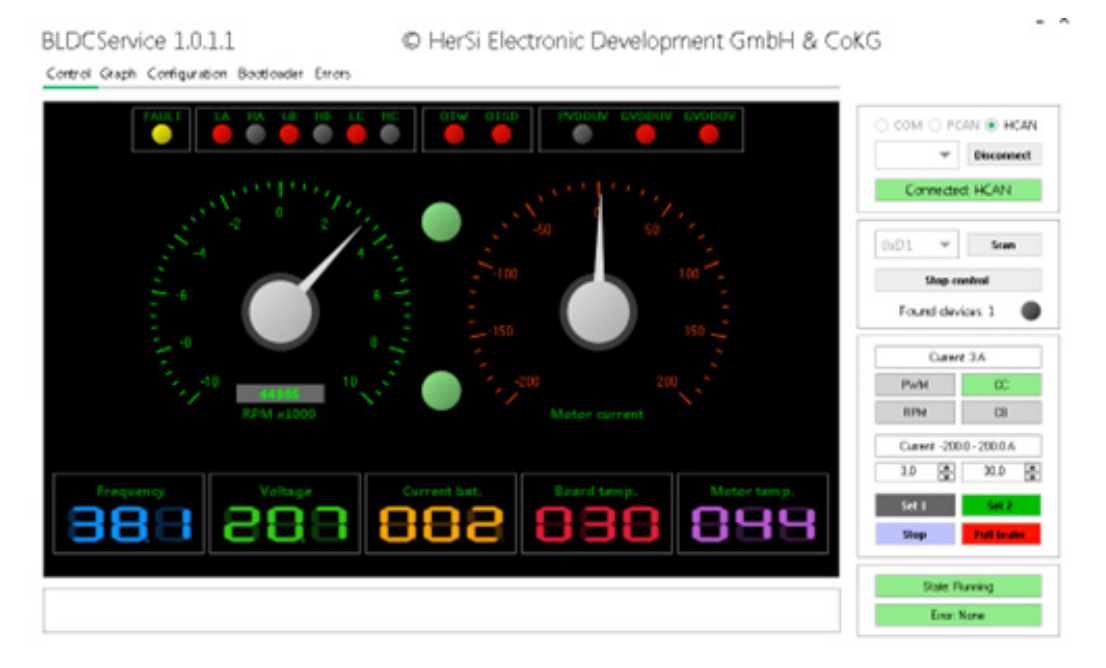

## **Aktualisierung der Firmware des Controllers**

Da wir einem kontinuierlichen Verbesserungsprozess unterliegen, haben wir die Möglichkeit für Firmware-updates geschaffen. Sollten Sie von einem solchen Update betroffen sein, gehen Sie bitte wie folgt vor:

- Wechseln Sie zum Reiter "Bootloader" und drücken Sie auf "Scan". Der Controller sollte dann in der Liste der Scanned Devices mit seiner ID aufgeführt werden. Hier z.B. 0xF90BC5E2 an Adresse 0xD1.
- Überprüfen Sie sicherheitshalber über den Button "Get" im Bereich Device Version die aktuelle FW Version (hier 1.0.0.29)
- Über den Button "Open" können Sie das neue Image File im Explorer suchen und für das Update auswählen (hier BLDC\_1.0.0.29.eff)
- Klicken Sie dann auf "Boot" -> LED wird gelb
- Klicken Sie nun auf "Flash". Der Fortschrittsbalken wird von links nach rechts laufen und im Anschluss mit "Complete" quittieren -> LED wird grün. Damit ist das Gerät aktualisiert. In aller Regel werden die Konfigurationen nicht überschrieben, überprüfen Sie dies aber sicherheitshalber noch einmal wie unter 6.4 beschrieben.

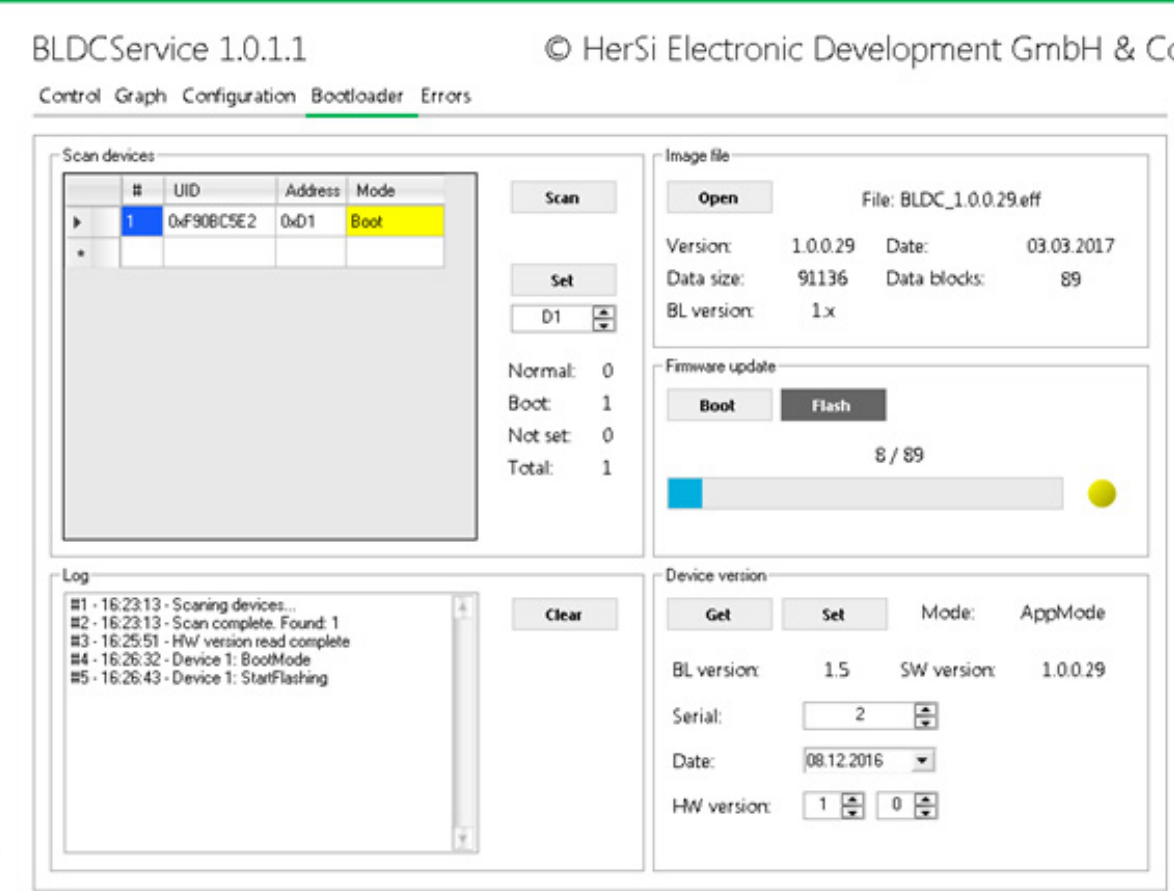

## **Bedienung des Controllers** *ohne* **Oberfläche**

Voraussetzung für die Bedienung des Controllers OHNE die Benutzeroberfläche ist die vorherige Konfiguration des Controllers. Dies geht nur über das User Interface.

Nachdem Sie sich für einen entsprechenden Controllereingang entschieden haben, müssen Sie diesen hardwareseitig via Steckverbindung anschließen (s. Punkt 2.1) und im Anschluss in der GUI im Menüpunkt Configuration/Control/Control application definieren und konfigurieren (s. Punkt 6.4). Die Menüführung ist dabei komplett intuitiv zu bedienen und selbsterklärend.

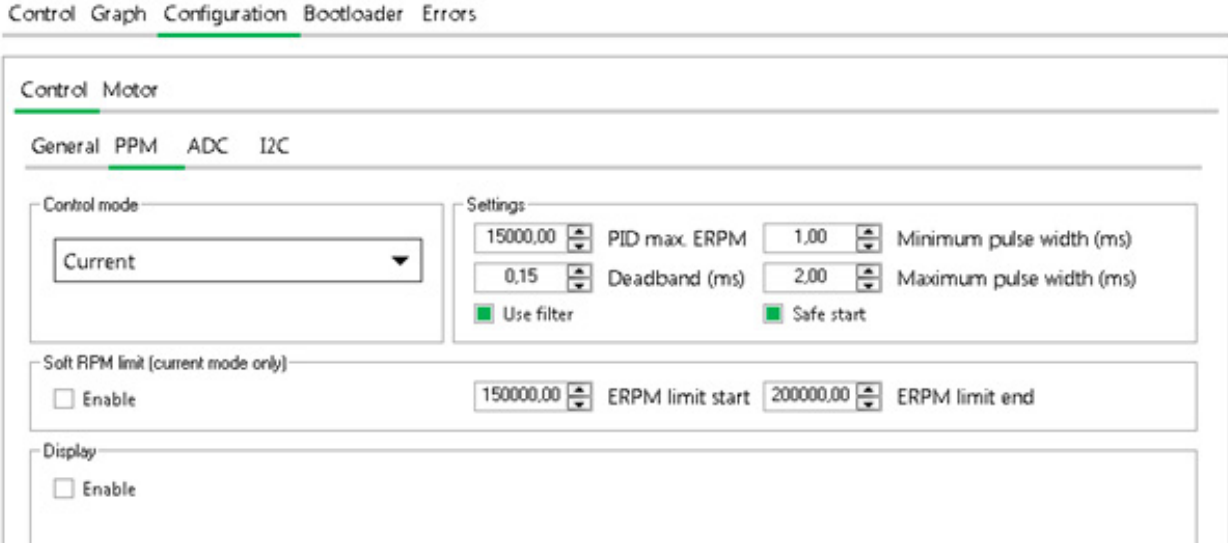

*Die Abbildung zeigt die Einstellung am Beispiel für den PPM Eingang in Verbindung mit der Stromregelung.*

Gerne unterstützen wir Sie aber auch bei der Inbetriebnahme und dem Setup Ihrer Applikation.

## **Sonstiges**

### Graph Funktion

Im Funktionsumfang der Bedienoberfläche ist auch eine sehr praktische Graph-Funktion integriert. Diese erlaubt eine live-Beobachtung der Parameter über die Zeit. Sie erreichen diese Funktion über den Reiter "Graph". Dort müssen Sie die Check-Box "Activate graph" anklicken um die Anzeige zu starten. Sie können somit die Parameter wie Setpoint, Spannung, Strom, Temperatur überwachen.

# **Montage und Inbetriebnahme**

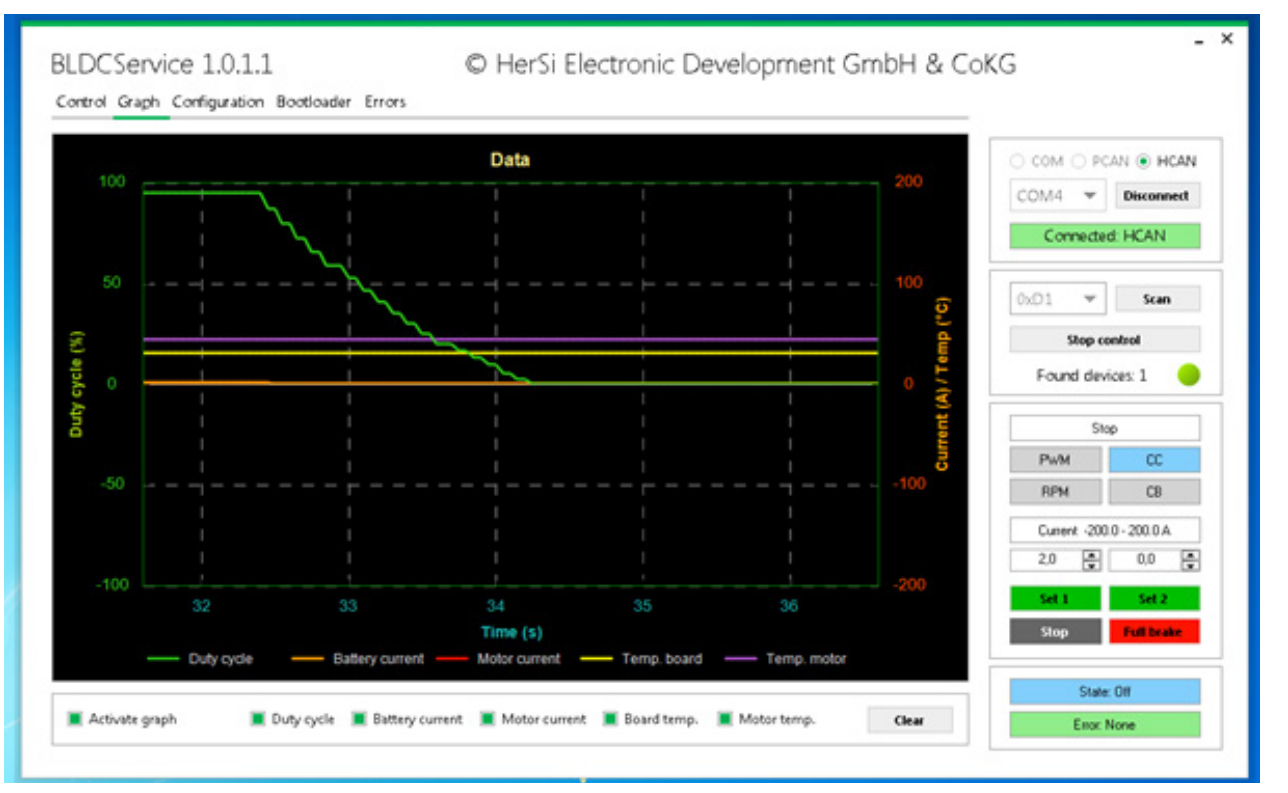

# **Nutzung der USB Schnittstelle**

Grundsätzlich haben Sie die Möglichkeit des gesamten Funktionsumfang des User Interfaces auch via USB zu nutzen. Dazu schließen Sie den Controller mittels eines geeigneten USB Kabels an Ihren Rechner an und installieren den Treiber (Virtueller Com-Port) (kann über *his@hacker-motor.com* angefragt werden). Wählen Sie nun die passende

COM Schnittstelle aus und drücken Sie "Connect". Fahren Sie dann wie in 6.4 beschrieben fort.

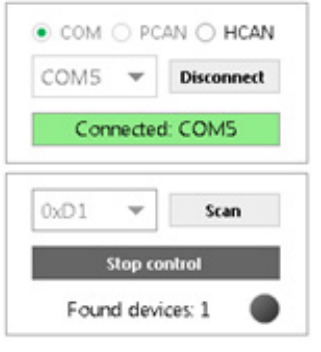

### **HINWEIS**

### **Ändern von Parametern**

Das Ändern der Parameter erfordert ein fundiertes Fachwissen. Falsche Parameter können zur Zerstörung des Antriebs führen und Folgeschäden verursachen.

### **Sollten Sie sich bei der Abstimmung Ihres Antriebs nicht sicher sein, kontaktieren Sie unsere Industrieabteilung:**

*his@hacker-motor.com*

**All Contracts** 

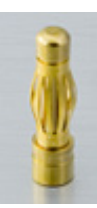

Für den Anschluss eines BLDC Motors über die 3 Phasen empfehlen wir den Einsatz von 4mm Goldkontaktsteckern. Diese lassen sich dann direkt in die controllerseitig vorhandenen Buchsen stecken.

Für die Temperaturmessung am Motor empfehlen wir den Einsatz eines PT-1000 Sensors, dieser ist bereits systemseitig parametriert. Andere Sensoren werden nur nach vorheriger Anpassung der FW unterstützt.

# **Settings – Motor**

Hier stellen Sie die Parameter ein, um den Regler optimal auf die Hardware Ihres Antriebs abzustimmen:

## **Motor settings:**

Advance: Hier geben Sie den Vorlaufwinkel vor. Pole pair: Tragen Sie hier die Anzahl der Pol Paare ein.

## **Control settings:**

Wählen Sie hier die Art der Ansteuerung aus.

## **Limits:**

Tragen Sie hier gemäß der Funktion Grenzwerte ein, um den Antrieb nicht zu überlasten.

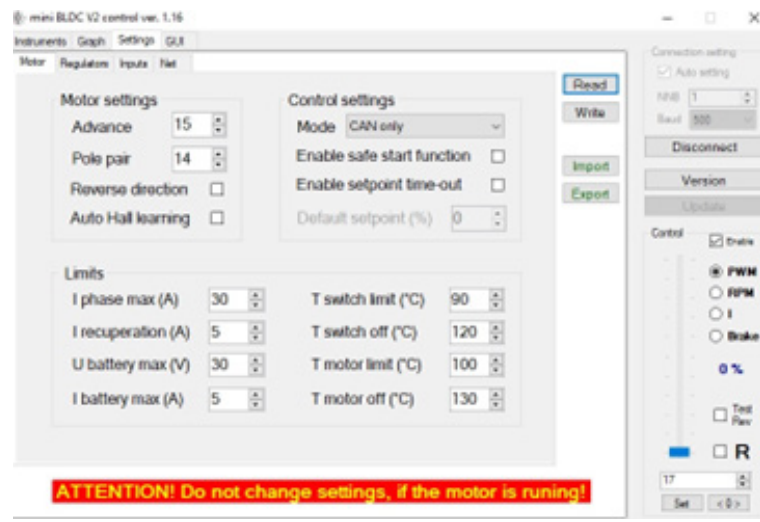

# **Montage und Inbetriebnahme**

## **Settings – Regulators**

Unter RPM reg. Settings und Current reg. Settings stellen Sie die PID-Werte (**P**roportional-**I**ntegral-**D**erivative controller) des Reglers ein. Damit können Sie den Lauf des Motors optimieren.

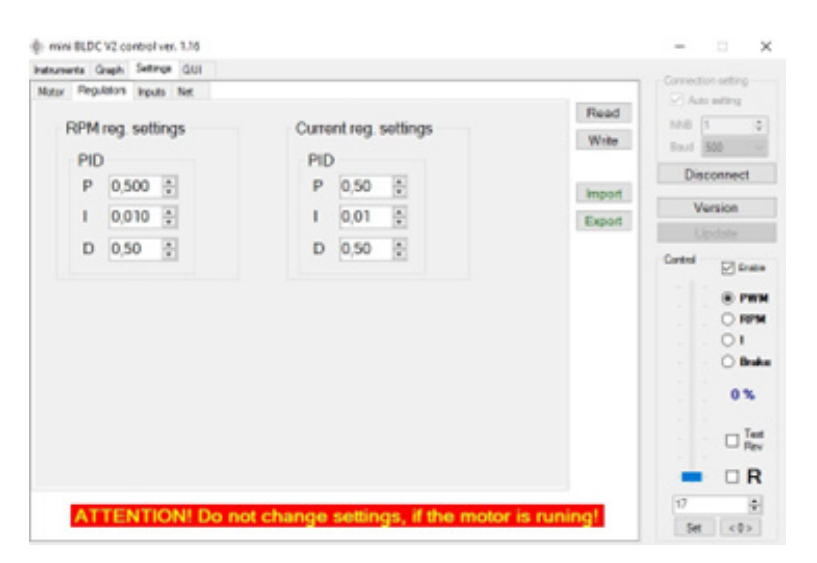

### **Settings – Inputs**

Hier geben Sie Werte und Einstellungen zur Ansteuerung des Reglers vor.

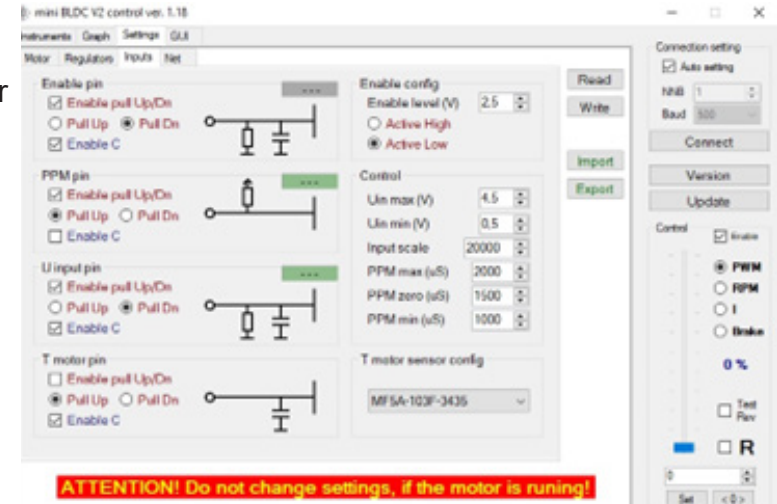

## **Settings – Net**

Hier stellen Sie die Werte zur Kommunikationsgeschwindigkeit der GUI ein.

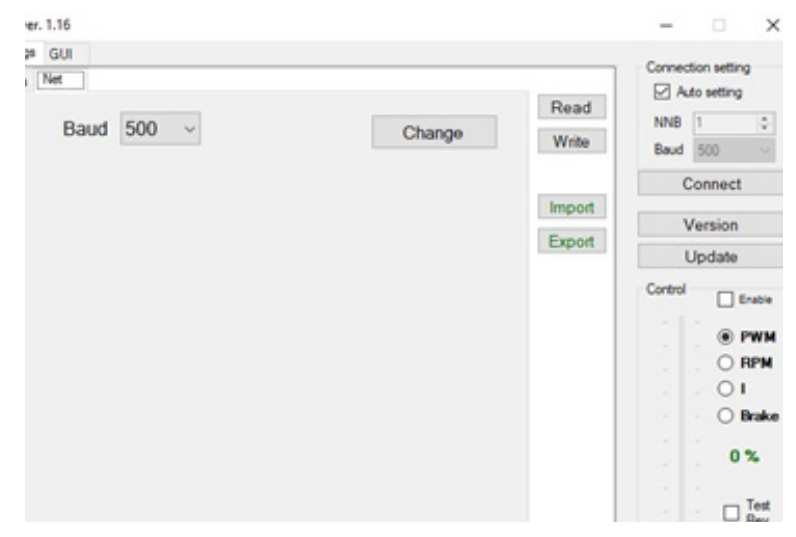

# **5. Service und Support**

Sollten trotz fachgerechter Handhabung und Beachtung aller Hinweise aus der Betriebsanleitung Probleme auftreten, wenden sie sich bitte telefonisch oder per E-Mail an unseren Service.

Reparatursendungen senden Sie bitte mit vollständig ausgefüllten Reparaturauftrag an:

# **Hacker Motor GmbH**

Schinderstraßl 32 D-84030 Ergolding Telefon: +49-871-953628-35 Fax: +49-871-953628-29 Internet: *www.hacker-industrial-solutions.com* E-Mail: *his@hacker-motor.com*

Das Formular für Reparaturaufträge und unsere Supportzeiten finden sie online unter:

## *www.hacker-motor.com/service-support*

# **6. Rechtliche Bestimmungen**

## **6.1 Haftungsausschluss**

Da uns sowohl eine Kontrolle der Handhabung, die Einhaltung der Montage- und Betriebshinweise, sowie der Einsatz des Produktes und dessen Wartung nicht möglich ist, kann von der Fa. Hacker Motor GmbH keinerlei Haftung für Verluste, Schäden oder Kosten gewährt werden. Jeglicher Anspruch auf Schadensersatz, der sich durch den Betrieb, den Ausfall bzw. Fehlfunktionen ergeben kann, oder in irgendeiner Weise damit zusammenhängt wird abgelehnt. Für Personenschäden, Sachschäden und deren Folgen, die aus unserer Lieferung oder Arbeit entstehen übernehmen wir keine Haftung. Soweit gesetzlich zugelassen wird die Verpflichtung zur Schadensersatzleistung, aus welchen Rechtsgründen auch immer, auf den Rechnungswert unseres an dem Ereignis unmittelbar betroffenen Produkt begrenzt. Dies gilt nicht, soweit wir nach zwingenden gesetzlichen Vorschriften oder grober Fahrlässigkeit unbeschränkt haften müssen.

# **6.2 CE-Konformitätserklärung**

Hiermit erklärt die HerSi Electronic Development GmbH & Co. KG., dass sich dieses Produkt in Übereinstimmung mit den grundlegenden Anforderungen und den übrigen einschlägigen Bestimmungen der EMV-Richtlinie 2014/30/EU befindet.

Die Konformitätserklärung zu diesem Produkt können sie hier anfordern:

## **HERSI Electronic Development GmbH & Co. KG**

Geschäftsführer Klaus Herdt

Einsteinstr. 9 93055 Regensburg GERMANY

Phone: +49 941 28092013

## E-Mail: *info@hersi.biz*

Registergericht: Amtsgericht Regensburg HRA 7014

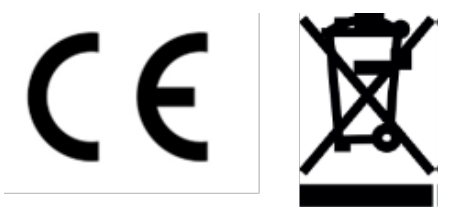

# **6.3 Kontaktinformationen**

Der Vertrieb des HST-120 Controllers sowie des Zubehörs erfolgt über die

**Hacker Motor GmbH**  Geschäftsführer: Rainer Hacker

Schinderstraßl 32 D-84030 Ergolding

Telefon: +49-871-953628-35 Fax: +49-871-953628-29 Internet: *www.hacker-industrial-solutions.com* E-Mail: *his@hacker-motor.com*

Registergericht: Amtsgericht Landshut HRB 8052

WEEE-Reg.-Nr. DE 55352581

Technische Änderungen behalten wir uns vor, für Druckfehler wird keine Haftung übernommen.

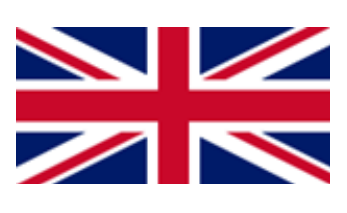

# **Table of contents**

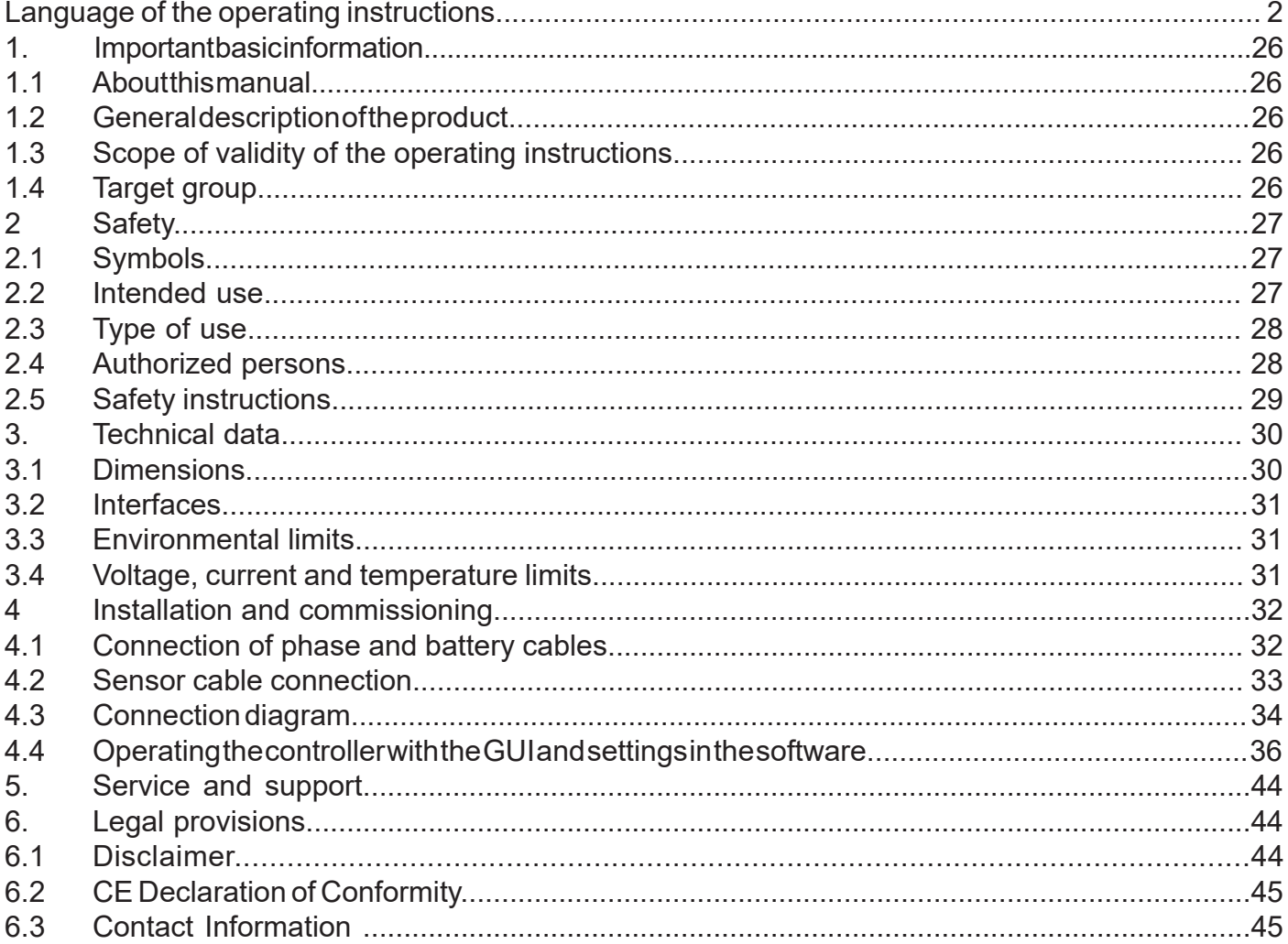

# **1. Important basic information**

# **1.1 About these operating instructions**

These operating instructions contain information on the safe operation of this product.

Read these operating instructions and the safety instructions contained carefully before commissioning the controller.

This information is intended for persons who perform tasks with or in connection with the product.

## **1.2 General description of the product**

The product is a high-end speed controller for brushless DC motors. Trapezoidal (BLDC) or field oriented control (FOC) are possible.

Overview:

- Sensor / sensorless / hybrid operating mode
- Auto-timing (phase shift programmable)
- Fully controlled acceleration and braking current (recuperation current control)
- Input voltage 9-58.8V / minimum switch-on voltage: 27.5V
- 120A RMS (phase current limiting)
- 200A peak overcurrent protection VDS (short circuit protection)
- PWM control
- Current control
- RPM control
- Generator operation
- designed according to automotive standard (+85°C, IPC67)
- reverse polarity protection
- integrated capacitor precharging (defined charging current, charging gradient monitoring, time out)
- all IO-PINs are SCG, SCB, OL protected
- MOSFET temperature measurement

# **1.3 Scope of validity of the operating instructions**

This manual is valid for the following product:

• For all controllers of the HST-120 series

# **1.4 Target group**

The activities described in these operating instructions may only be carried out by qualified personnel. (See chapter "Safety").

# **Safety**

# **2.1 Symbols**

**The symbols used in the operating instructions are explained below:**

**A** DANGER

Hazard that, if not avoided, will result in death or serious injury.

# **WARNING**

Hazard which, if not avoided, could result in death or serious injury.

# **A ATTENTION**

Hazard that, if not avoided, may result in a minor or moderate injury.

## **NOTE**

Cause which, if not avoided, can result in property damage.

**INFO** 

Important information without safety relevance.

# **2.2 Intended use**

The product is intended exclusively for the following use:

The Brushless DC Controller covered here is intended to be used as a universal controller for brushless DC motors with and without sensors.

The controller must not be used in safety-relevant applications where failure could endanger persons.

The controller may only be operated when installed. Commissioning may not take place until compliance with all necessary protection requirements of the corresponding applicable product standards and directives has been ensured.

Intended use also includes compliance with all specifications and limits explained in the operating instructions.

# **The following is considered to be unintended use in the sense of foreseeable misuse**

Operation beyond the prescribed technical specifications

# **2.3 Type of use**

The product is intended for use

- outdoors : YES (with appropriate boundary conditions)
- in covered and enclosed spaces: YES
- on/under/in water: YES (with appropriate boundary conditions)
- in potentially explosive atmospheres: NO
- underground: NO
- In safety-relevant applications: NO
- in the food industry: NO
- in medical areas: NO

# **2.4 Authorized persons**

The following persons are authorized to handle the product:

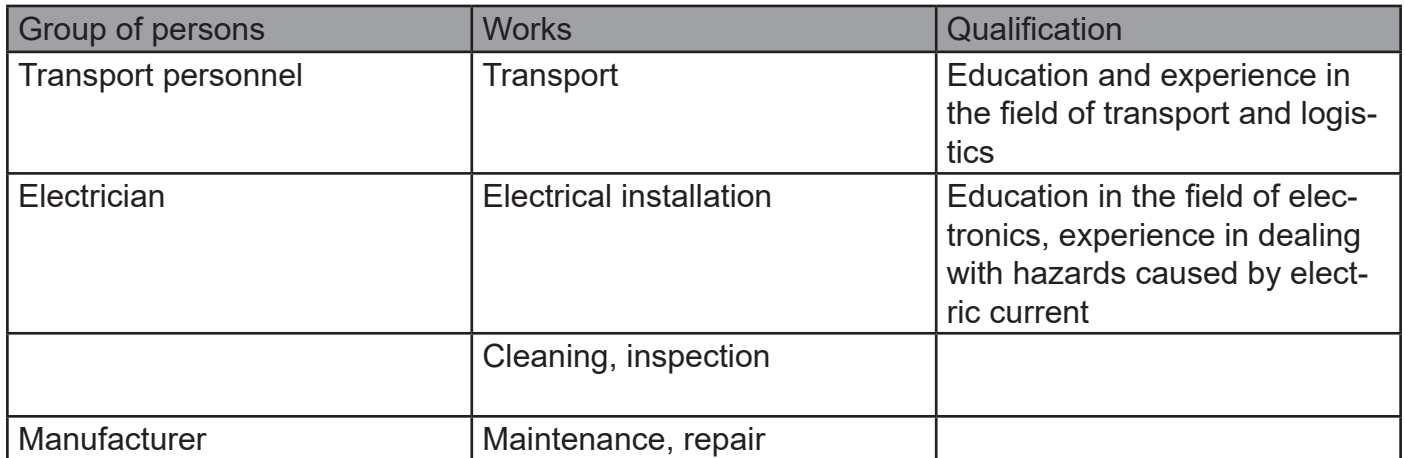

## **WARNING**

The operator is not authorized to handle the product until it has been put into operation for the first time and all the necessary protection requirements of the relevant applicable product standards and directives have been met.

# **2.5 Safety instructions**

To avoid personal injury and damage to property, it is important to read the following safety instructions carefully and to follow them at all times.

#### **DANGER**

### **Electric shock**

By direct connection to the AC supply network.

The controller may only be operated with a suitable voltage source. Under no circumstances may the controller be connected to the 230 or 400V AC power supply network.

#### **DANGER**

### **Interruption of the power supply**

If the power supply is interrupted, it must be ensured that no dangerous situation can arise from this. The controller may only be used if an interruption in the power supply cannot result in a dangerous situation.

### **WARNING**

As soon as a voltage source is connected, there is a possibility that the connected motor will start (e.g. due to incorrect operation or electrical defect). Therefore, extreme caution is required from this point on. Never leave the drive unattended.

### **ATTENTION**

**Burns**

Due to hot surfaces.

Even if the controller is operated within its technical specifications, it may become very hot.

### **NOTE**

### **EMC Interference**

Disturbance of surrounding components sensitive to EMC interference.

Components sensitive to EMC interference should be installed as far away as possible from the controller and motor. If this is not possible for reasons of installation space, they must be shielded by suitable measures.

# **3. Technical data**

# **3.1 Dimensions**

Required mounting space:

- Approx. 150x138x40mm.
- Total weight approx. 580g

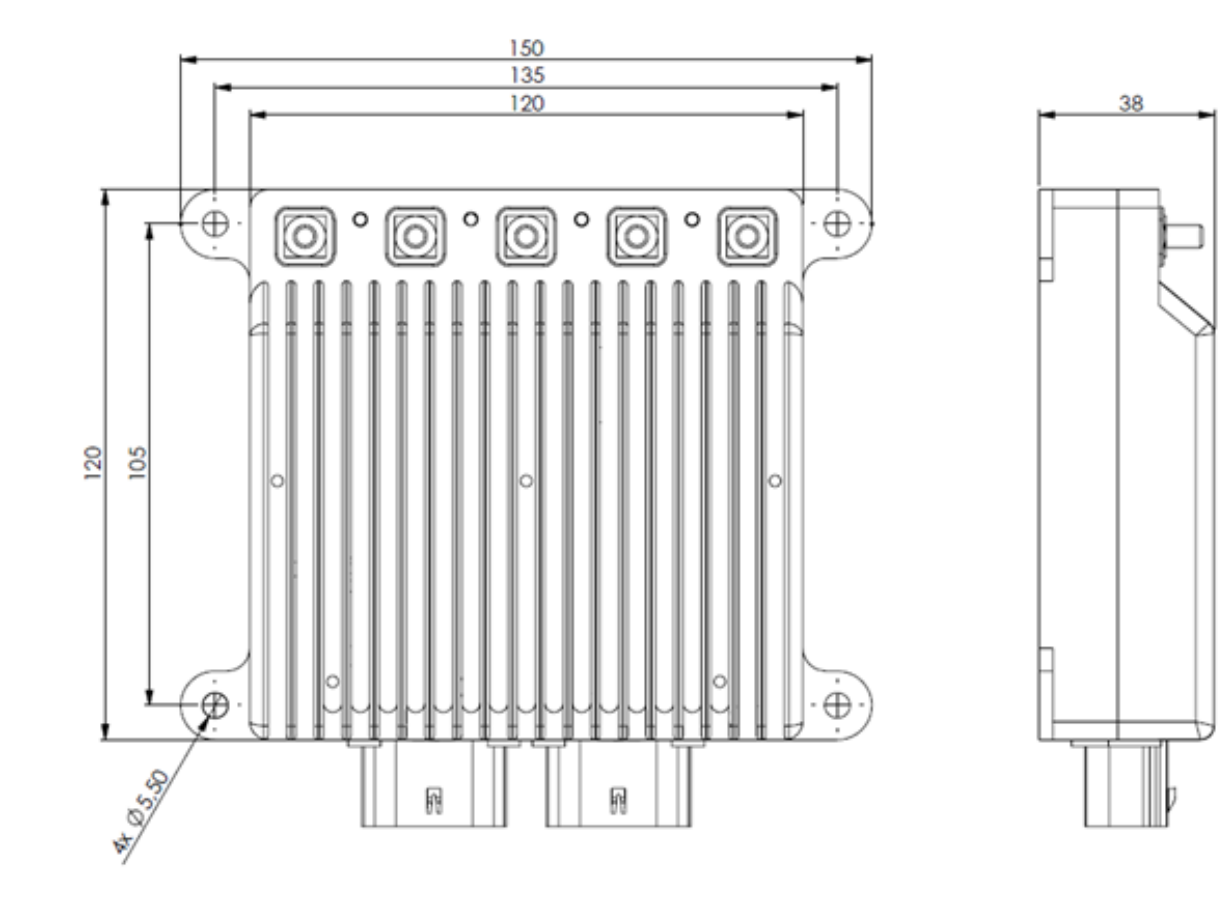

# **3.2 Interfaces**

## **Connection of phase cables and power supply**

For the connection of the phase cables and the power supply, the controller has screw terminals with M5 threaded bolts.

### **Sensor connection**

Molex MX120G Sealed Connector, IP67, 12-pole, suitable for 0.35 to 1.0mm2 cable cross-section.

- Enable input (KL15, ignition key)
- CAN bus
- PWM input (servo control)
- Analog input
- Emergency stop button (safety)
- Engine temperature display

## **3.3 Ambient limits**

- Temperature range (°C): -20 to +60°C
- max. operating altitude (NHN.): 4000m
- Relative humidity: < 90% (non-condensing)

### **3.4 Voltage, current and temperature limits**

The controller is designed to operate within the following limits:

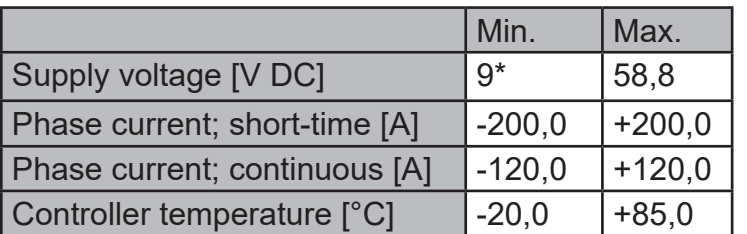

\*minimum switch-on voltage: 27.5V

### **NOTE**

### **Overvoltage**

Please note that during a braking process a voltage is generated by the motor and fed back.

If the generated energy cannot be absorbed by the voltage source, the voltage level in the system increases and can, in the worst case, generate an overvoltage which damages or destroys the controller.

Therefore, when operating with a power supply unit, it is essential to integrate a sufficiently dimensioned capacitor bank in the supply lines that can absorb the excess energy.

# **4 Mounting and commissioning**

# **4.1 Connection of phase and battery cables**

You have to take care of the cabling between controller and motor as well as controller and battery yourself.

Make sure that the cross-sections are suitable for the power.

The phase and battery cables are to be fastened with M5 nuts (tightening torque 1.6Nm).

Attach suitable ring or tube cable lugs to the cables for this purpose.

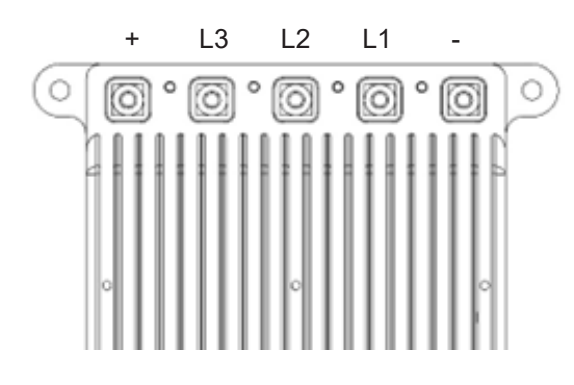

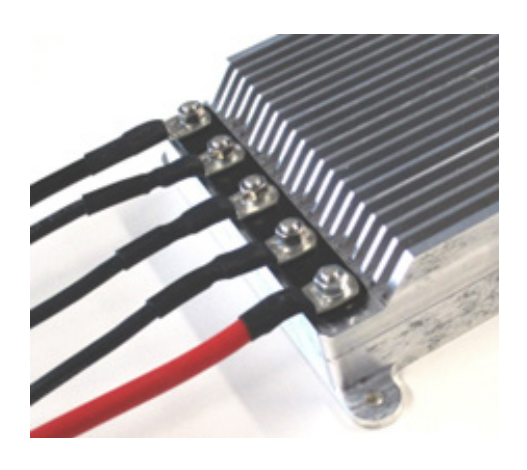

### **NOTE**

### **Unintentional loosening**

To prevent unintentional loosening of the screw connection, select a suitable screw locking device (spring washer, lock nut, etc.).

### **NOTE**

### **Distance between cable lugs**

Make sure that the cable lugs do not touch each other.

### **INFO**

The cables should be kept as short as possible, especially between the controller and the motor.

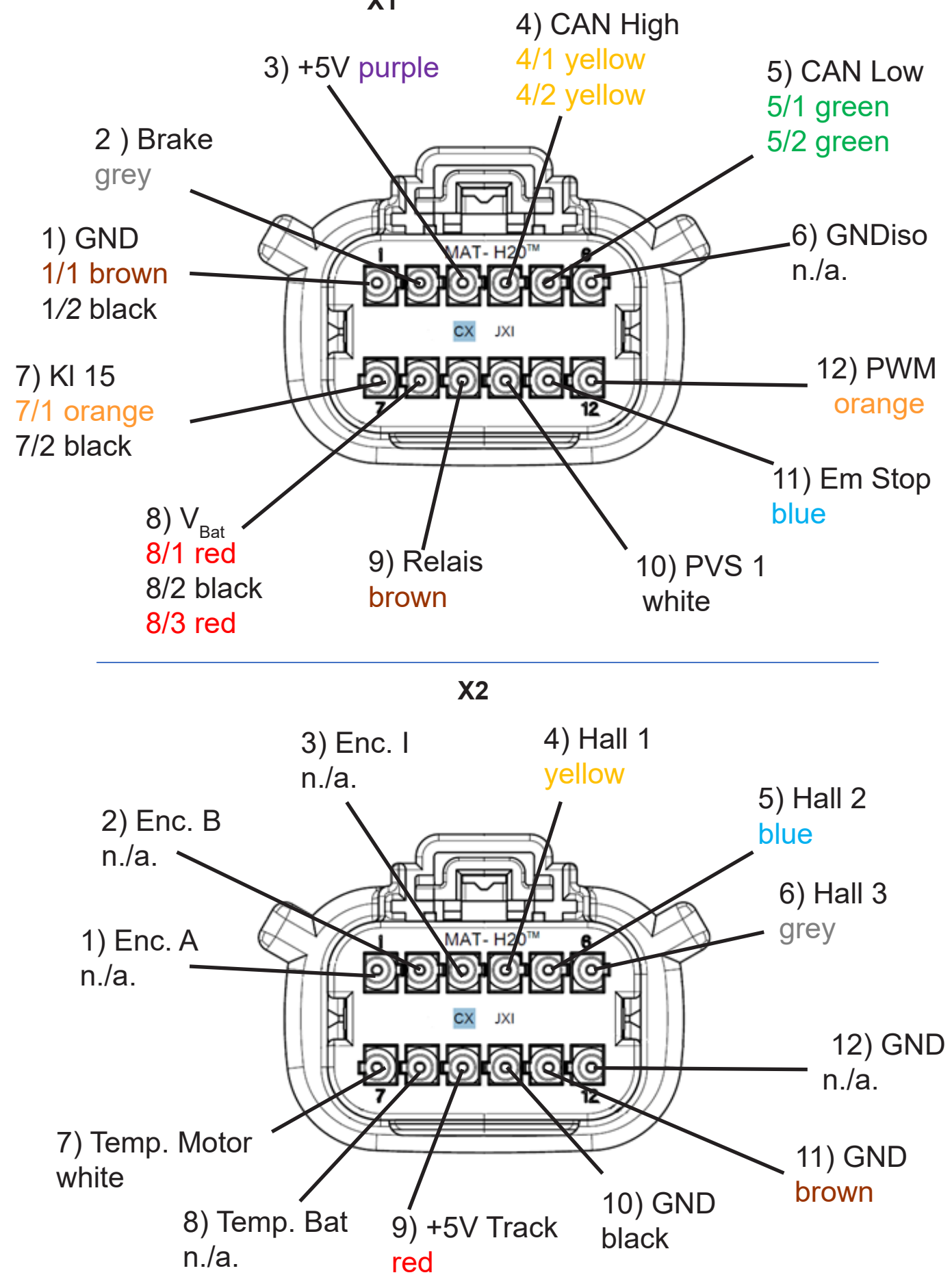

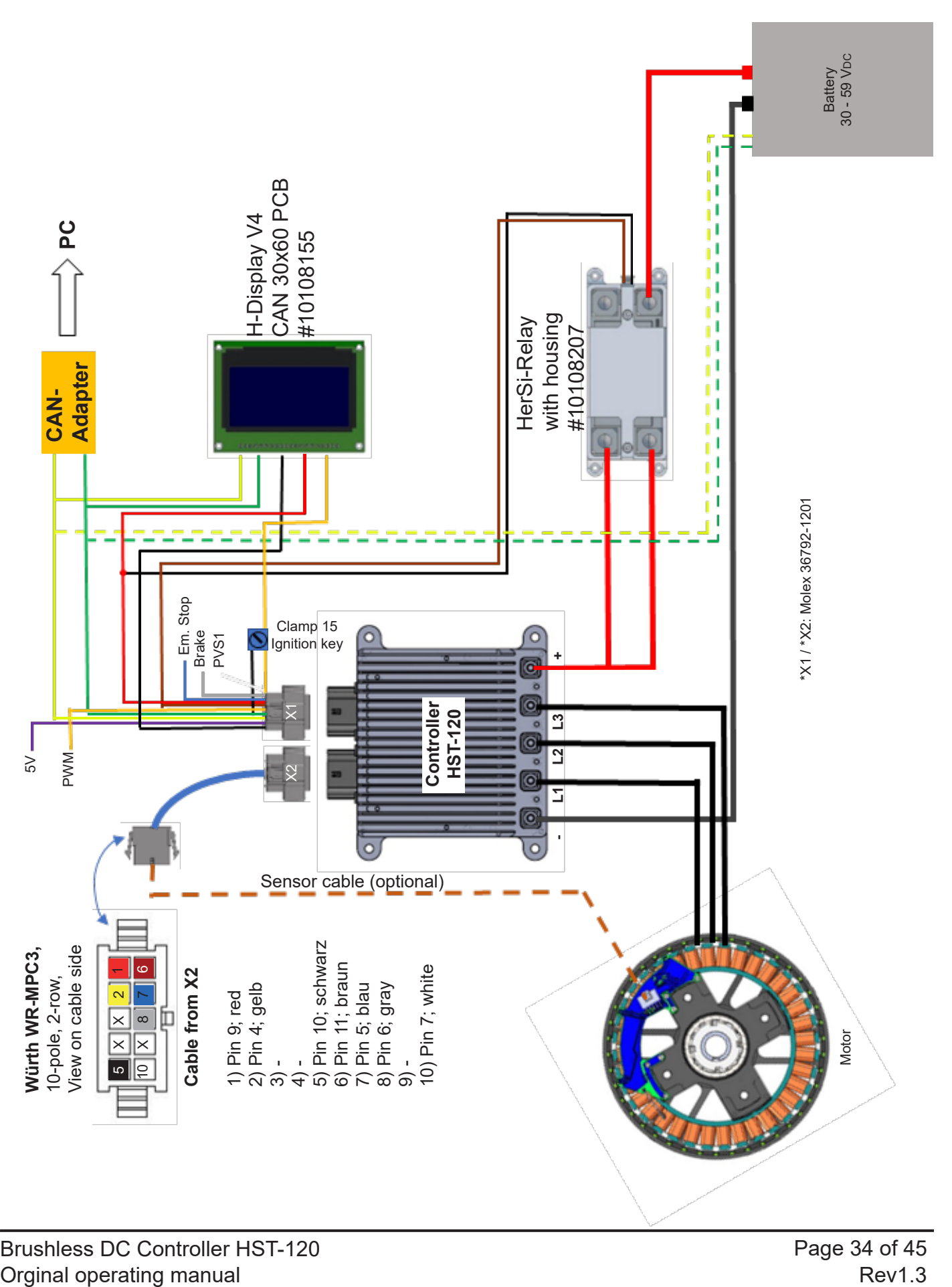

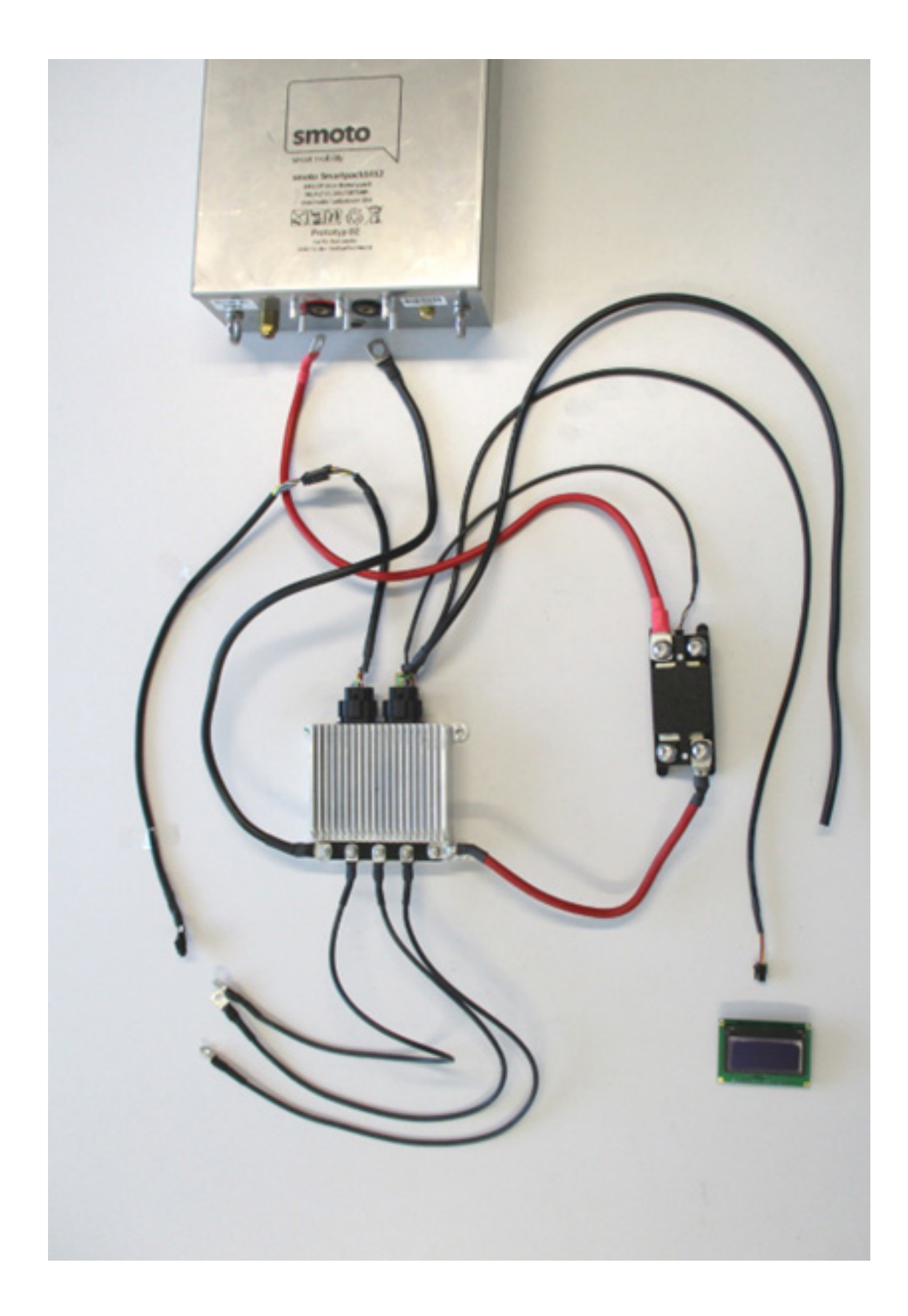

# **4.4 Operating the controller with the GUI and settings in the software**

The following is required for commissioning the controller:

- A Windows computer with the GUI installed.
- You will receive the installation package from us upon request.
- A USB to CAN adapter (order #10107621)
- (Driver can be requested via *his@hacker-motor.com*)
- The controller must be connected and powered as shown above.
- The motor should be able to rotate freely for the test

Connect the CAN bus lines of the 12-pin connector X1:

- Yellow / CAN High [Pin 10]
- Green / CAN Low [Pin 9]

with the CAN adapter. For this purpose, solder on corresponding contacts (In the example: Ø2 mm gold contacts)

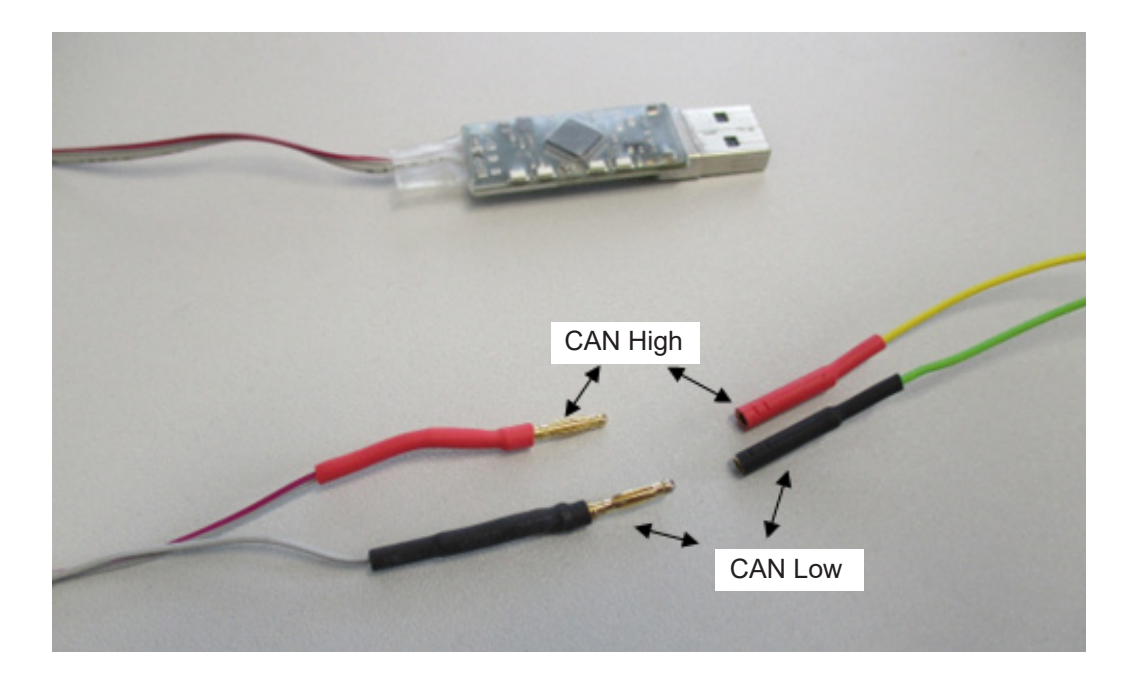

### **NOTE**

The commissioning procedure documented below is shown using the HerSi-Can adapter as an example. The procedure for the Peak Adapter is analogous.

- Plug the HerSi-Can adapter into a free USB slot and install the driver if necessary (can be requested via *his@hacker-motor.com*). If everything is installed correctly, a green LED lights up on the adapter.
- Now open the GUI (can be requested via *his@hacker-motor.com*), you should see the following user interface
- Now connect to the controller by first selecting the adapter you want to connect to in the upper right corner, here HCan (HerSi-Can) and click on the "Connect" button. Now an additional orange LED should light up on the adapter.

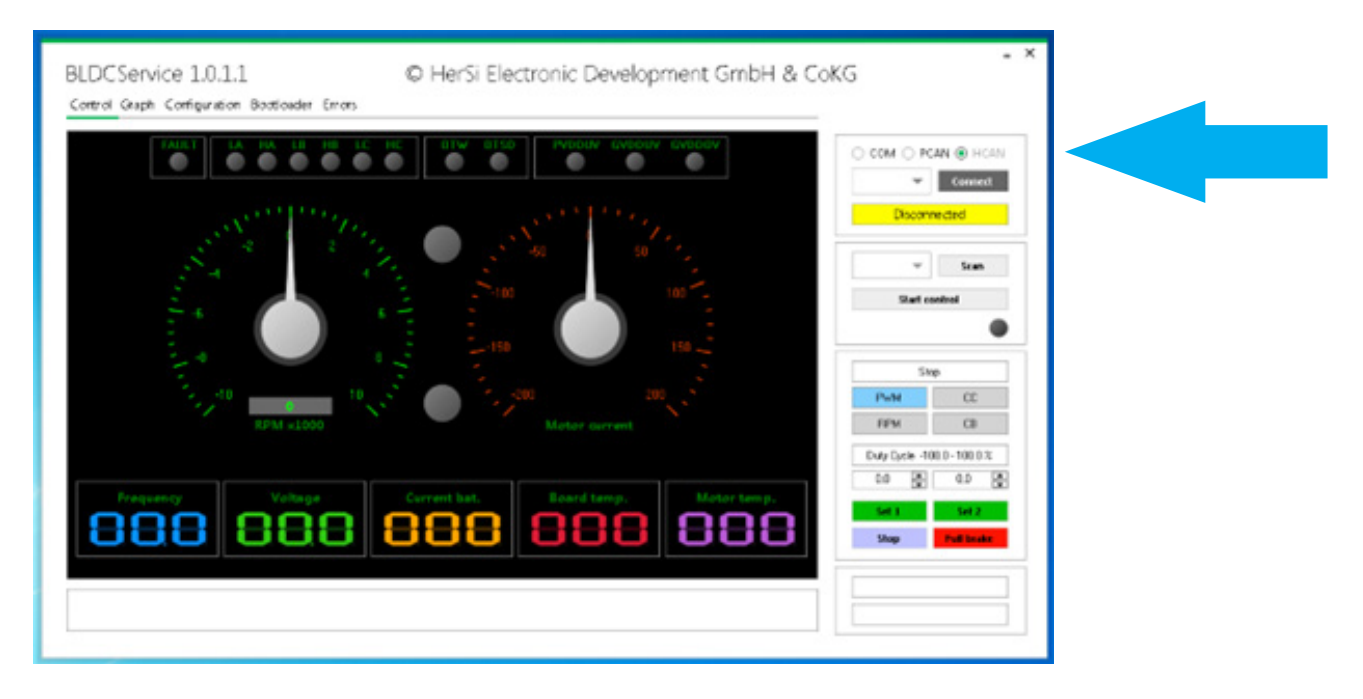

- To check the correct connection to the controller, press "Scan". The GUI should now confirm the connection to the controller with "Found devices: 1" and display the ID. The green dot next to "Founde devices" should light up statically.
- The controller is now ready for operation

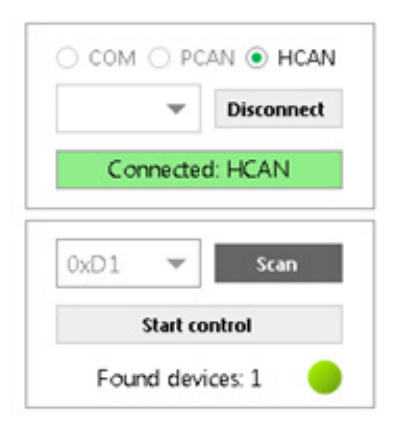

### **Note**

We strongly recommend that you commission the drive unit on a separate test bench and check it for correct functioning before installing it in the application.

# **Mounting and commissioning**

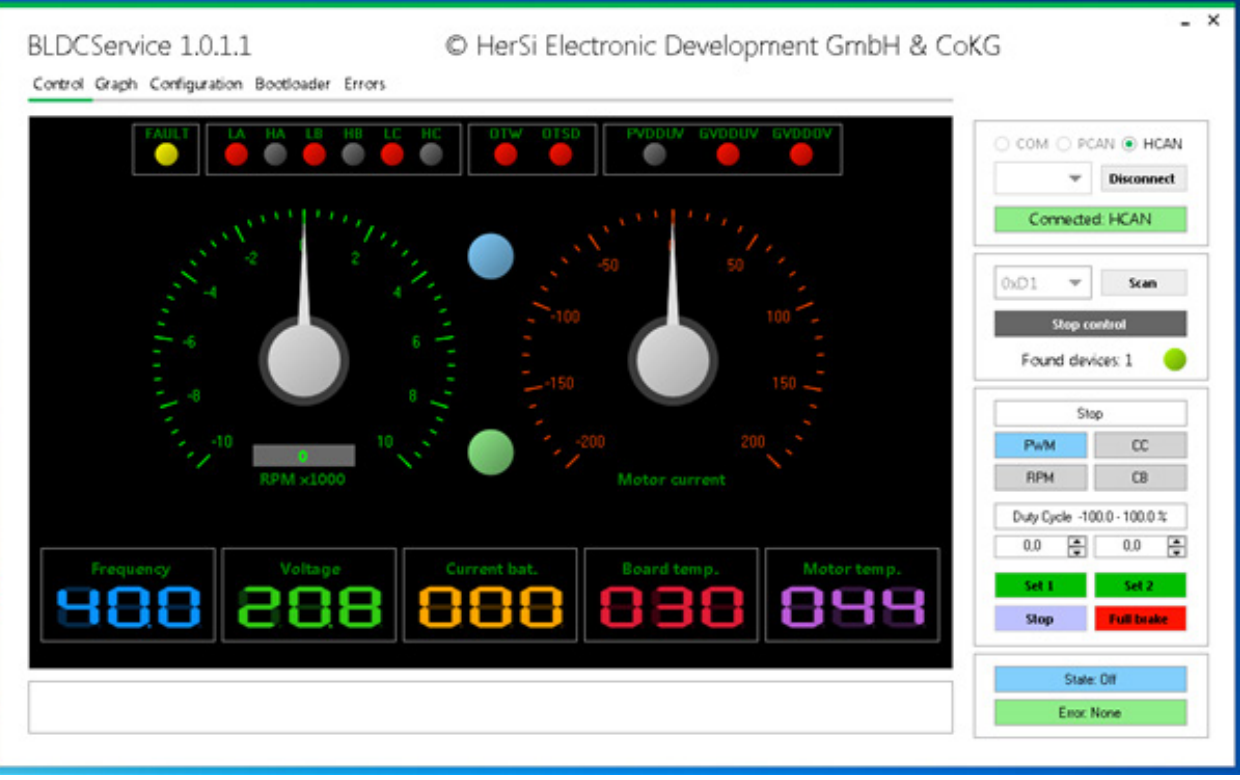

- After you have successfully connected the controller and put it into operation, you can control the motor via the GUI. To do this, first press the Start Control button, the screen shown above should then appear.
- Now check the current configuration of the system. To do this, go to the "Configuration" / "Control" / "General" tab and press the "Read Config" button.
- Make sure that under "Control application" the item CAN1 is marked, if not, mark it and then press "Write config". Now the system can be controlled completely via CAN bus. Then switch from the "Control" submenu to the "Motor" menu and press "Read Config" as well.

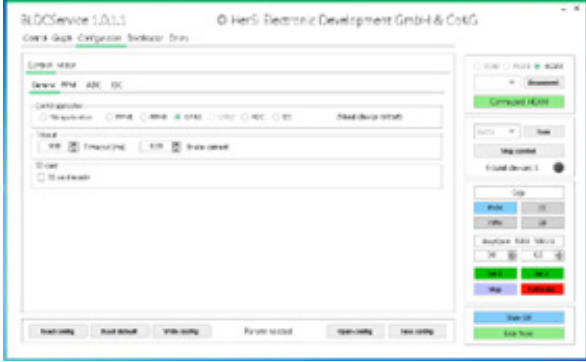

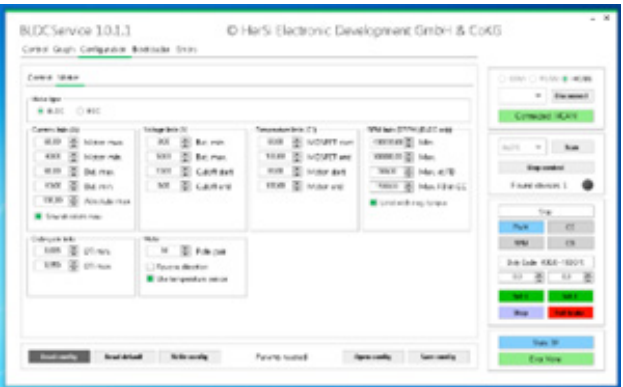

As a rule, we have already imported a configuration file for you. If not, you can import it into the controller via "Open Config" and then "Write Config". Check the correctness of the imported data with the "Read Config" command. The system is now ready for operation.

## **Updating the firmware of the controller**

As we are subject to a continuous improvement process, we have created the possibility for firmware updates. If you are affected by such an update, please proceed as follows:

- Switch to the "Bootloader" tab and press "Scan". The controller should then be listed in the list of scanned devices with its ID. Here e.g. 0xF90BC5E2 at address 0xD1.
- To be on the safe side, check the current FW version (here 1.0.0.29) via the "Get" button in the Device Version area.
- Use the button "Open" to search for the new image file in the explorer and select it for the update (here BLDC\_1.0.0.29.eff).
- Then click on "Boot" -> LED turns yellow
- Now click on "Flash". The progress bar will run from left to right and then confirm with "Complete" -> LED turns green. Now the device is updated. As a rule, the configurations are not overwritten, but to be on the safe side, check this again as described in 6.4.

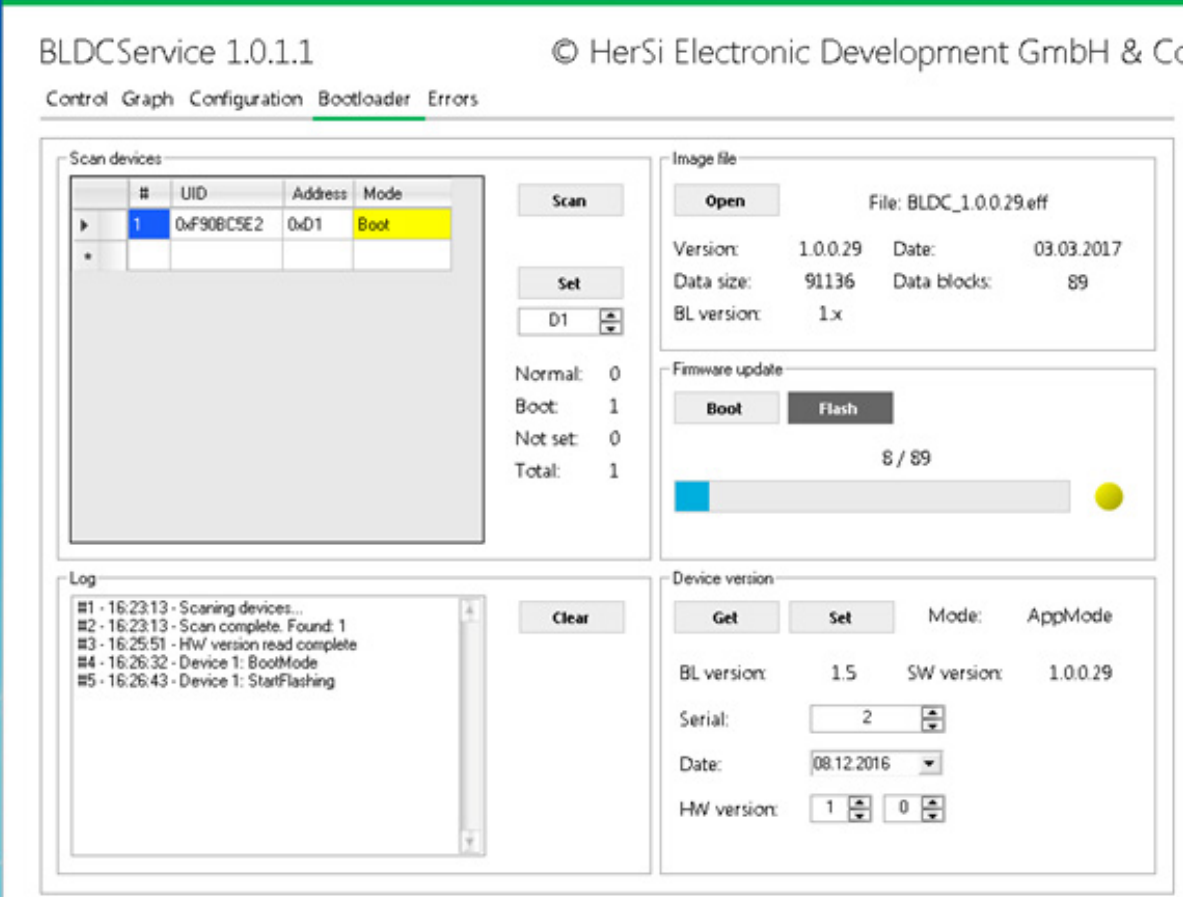

## **Operating the controller without the user interface**

Prerequisite for the operation of the controller WITHOUT the user interface is the previous configuration of the controller. This can only be done via the user interface.

After you have decided on an appropriate controller input, you must connect it on the hardware side via a plug connection (see point 2.1) and then define and configure it in the GUI in the Configuration/Control/Control application menu item (see point 6.4). The menu navigation is completely intuitive and self-explanatory.

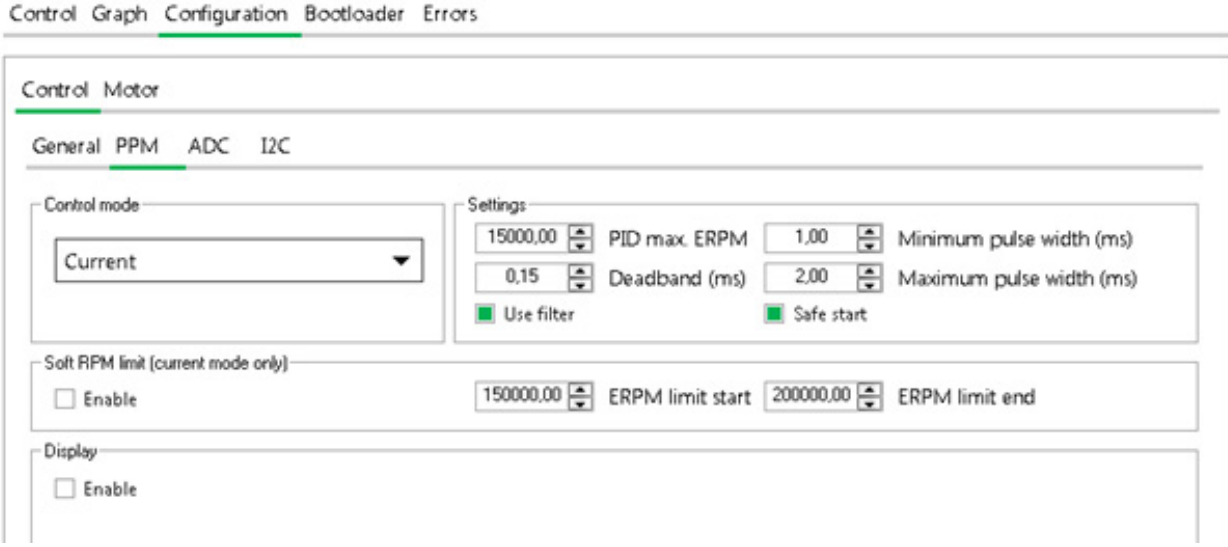

*The figure shows the setting using the example for the PPM input in connection with the current control.*

We are also happy to support you with the commissioning and setup of your application.

### **Other**

### Graph function

A very practical graph function is also integrated in the scope of functions of the user interface. This allows a live observation of the parameters over time. You can access this function via the "Graph" tab. There you have to click the check box "Activate graph" to start the display. You can monitor the parameters like setpoint, voltage, current, temperature.

# **Mounting and commissioning**

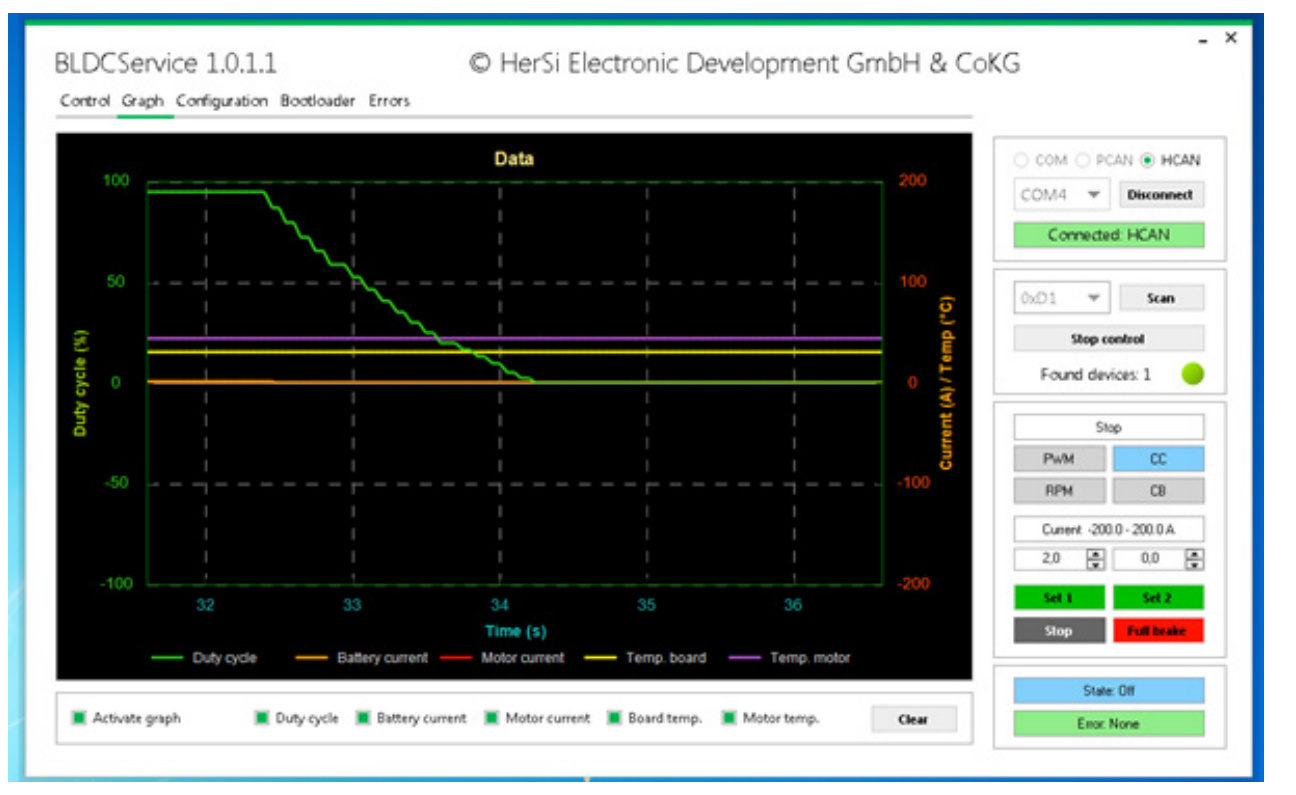

## **Using the USB interface**

Basically you have the possibility to use the whole functionality of the user interface via USB. To do this, connect the controller to your computer using a suitable USB cable and install the driver (Virtual Com Port) (can be requested via *his@hacker-motor.com*). Now select the appropriate COM port and press "Connect". Then continue as described in 6.4.

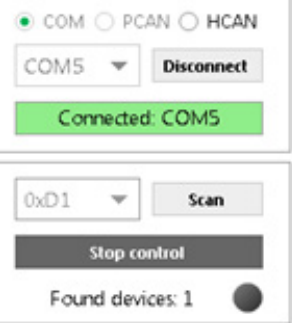

### **NOTE**

### **Changing parameters**

Changing the parameters requires sound specialist knowledge. Incorrect parameters can lead to the destruction of the drive and cause consequential damage.

**If you are not sure about the tuning of your drive, contact our industrial department:**

*his@hacker-motor.com*

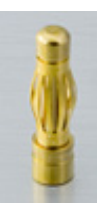

For the connection of a BLDC motor via the 3 phases we recommend the use of 4mm gold contact plugs. These can then be plugged directly into the sockets provided on the controller side. **All Contracts** 

For the temperature measurement at the motor we recommend the use of a PT-1000 sensor, this is already parameterized by the system. Other sensors are only supported after prior adjustment of the FW.

# **Settings – Motor**

Here you set the parameters to optimally adjust the controller to the hardware of your drive:

# **Motor settings:**

Advance: Enter the advance angle here. Pole pair: Enter the number of pole pairs here.

# **Control settings:**

Select the type of control here.

## **Limits:**

Enter limits here according to the function in order not to overload the drive.

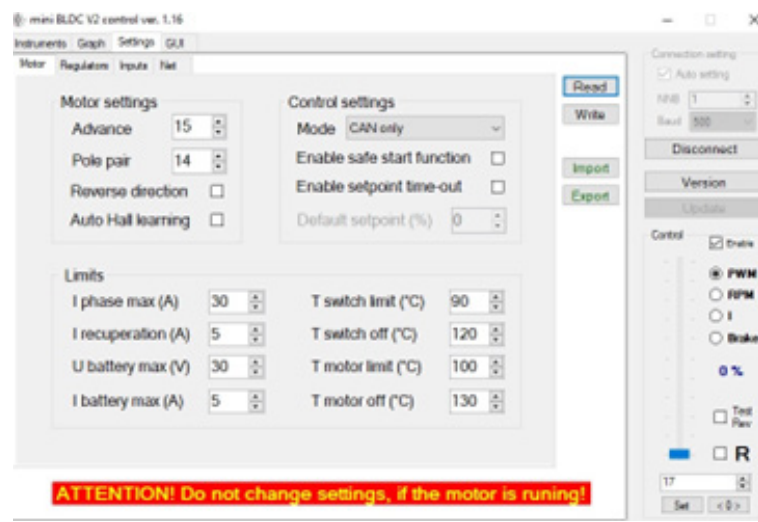

# **Mounting and commissioning**

## **Settings – Regulators**

Under RPM reg. settings and Current reg. settings you set the PID values (Proportional-Integral-Derivative controller) of the regulator. This allows you to optimize the running of the motor.

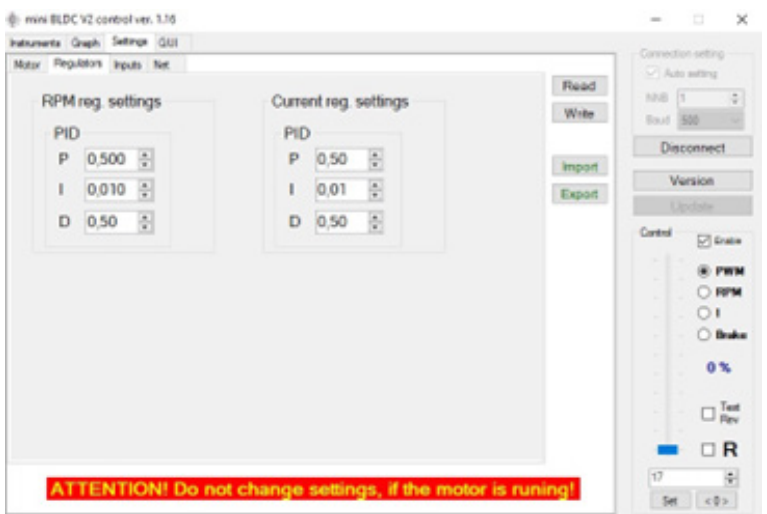

### **Settings – Inputs**

Here you enter values and settings for the control of the controller.

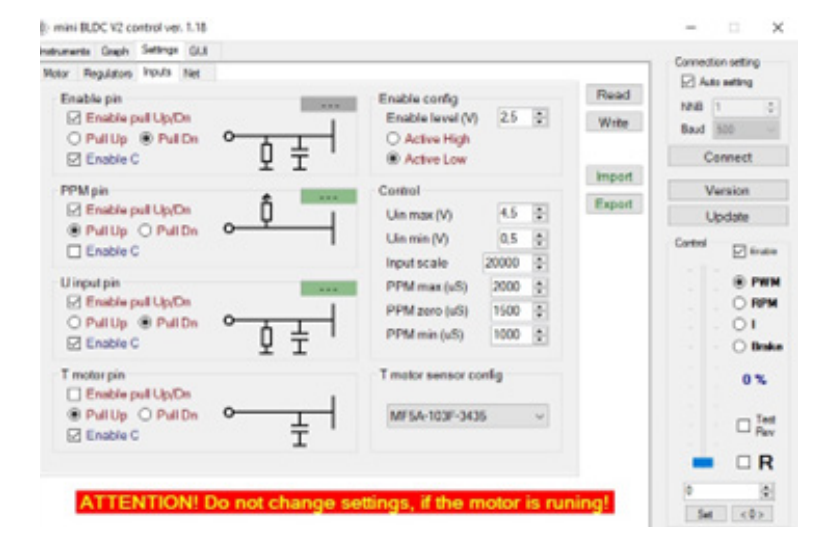

## **Settings – Net**

Here you enter values and settings for the control of the controller.

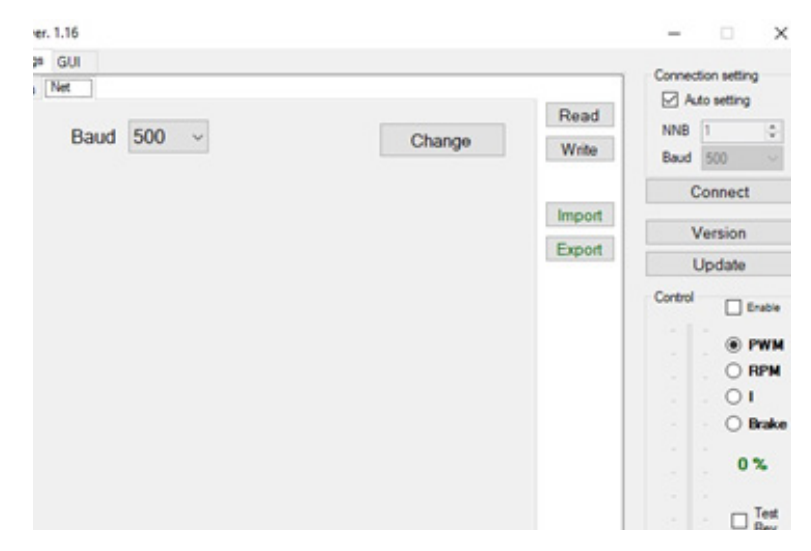

# **5. Service and support**

If problems occur despite proper handling and observance of all instructions in the operating manual, please contact our service department by telephone or e-mail.

Please send repair shipments with a completely filled out repair order to:

## **Hacker Motor GmbH**

Schinderstraßl 32 D-84030 Ergolding Phone: +49-871-953628-35 Fax: +49-871-953628-29 Internet: *www.hacker-industrial-solutions.com* E-Mail: *his@hacker-motor.com*

The form for repair orders and our support times can be found online at:

## *www.hacker-motor.com/service-support*

# **6. Legal regulations**

## **6.1 Disclaimer**

Since it is not possible for us to control the handling, the compliance with the assembly and operating instructions, as well as the use of the product and its maintenance, no liability for loss, damage or costs can be granted by Hacker Motor GmbH. Any claim for damages that may result from the operation, failure or malfunction, or in any way related thereto, is rejected. We shall not be liable for personal injury, property damage and their consequences arising from our delivery or work. To the extent permitted by law, the obligation to pay damages, on whatever legal grounds, shall be limited to the invoice value of our product directly affected by the event. This does not apply insofar as we must assume unlimited liability according to mandatory legal regulations or gross negligence.

# **6.2 CE Declaration of Conformity**

Hereby, HerSi Electronic Development GmbH & Co. KG. that this product is in compliance with the essential requirements and other relevant provisions of the EMC Directive 2014/30/EU.

You can request the declaration of conformity for this product here:

## **HERSI Electronic Development GmbH & Co. KG**

Geschäftsführer Klaus Herdt

Einsteinstr. 9 93055 Regensburg GERMANY

Phone: +49 941 28092013

# E-Mail: *info@hersi.biz*

Registry Court: Amtsgericht Regensburg HRA 7014

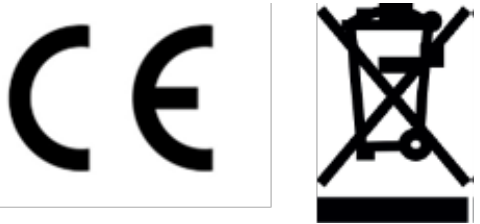

# **6.3 Contact information**

The HST-120 controller and accessories are distributed by

### **Hacker Motor GmbH**  Geschäftsführer: Rainer Hacker

Schinderstraßl 32 D-84030 Ergolding

Phone: +49-871-953628-35 Fax: +49-871-953628-29 Internet: *www.hacker-industrial-solutions.com* E-Mail: *his@hacker-motor.com*

Registry Court: Amtsgericht Landshut HRB 8052

WEEE-Reg.-Nr. DE 55352581

We reserve the right to make technical changes, no liability is accepted for printing errors.